BD-J5700

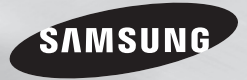

# Blu-ray™ Disc Player

# user manual

## imagine the possibilities

Thank you for purchasing this Samsung product. To receive more complete service, please register your product at www.samsung.com/register

ENGLISH

# Safety Information

#### **Warning**

**CAUTION**

#### RISK OF ELECTRIC SHOCK DO NOT OPEN

CAUTION : TO REDUCE THE RISK OF ELECTRIC SHOCK, DO NOT REMOVE THE COVER(OR) BACK). THERE ARE NO USER SERVICEABLE PARTS INSIDE. REFER ALL SERVICING TO QUALIFIED PERSONNEL.

- The slots and openings in the cabinet and in the back or bottom are provided for necessary ventilation. To ensure reliable operation of this apparatus, and to protect it from overheating, these slots and openings must never be blocked or covered.
	- Do not place this apparatus in a confined space, such as a bookcase, or builtin cabinet, unless proper ventilation is provided.
	- Do not place this apparatus near or over a radiator or heat register, or where it is exposed to direct sunlight.
	- Do not place vessels (vases etc.) containing water on this apparatus. A water spill can cause a fire or electric shock.
- • Do not expose this apparatus to rain or place it near water (near a bathtub, washbowl, kitchen sink, or pool, etc.). If this apparatus accidentally gets wet, unplug it and contact an authorized dealer immediately.
- This apparatus uses batteries. In your community, there might be environmental regulations that require you to dispose of these batteries properly.

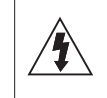

This symbol indicates that high voltage is present inside. It is dangerous to make any kind of contact with any internal part of this product.

This symbol indicates that important literature concerning operation and maintenance has been included with this product.

Please contact your local authorities for disposal or recycling information.

- Do not overload wall outlets, extension cords or adaptors beyond their capacity, since this can result in fire or electric shock.
- Route power-supply cords so that they are not likely to be walked on or pinched by items placed on or against them. Pay particular attention to cords at the plug end, at wall outlets, and the point where they exit from the apparatus.
- To protect this apparatus from a lightning storm, or when it is left unattended and unused for long periods of time, unplug it from the wall outlet and disconnect the antenna or cable system. This will prevent damage to the set due to lightning and power line surges.
- • Before connecting the AC power cord to the DC adaptor outlet, make sure the voltage designation of the DC adaptor corresponds to the local electrical supply.
- Never insert anything metallic into the open parts of this apparatus. Doing so may create a danger of electric shock.
- To avoid electric shock, never touch the inside of this apparatus. Only a qualified technician should open this apparatus.
- Make sure to plug the power cord in until it is firmly seated. When unplugging the power cord from a wall outlet, always pull on the power cord's plug. Never unplug by pulling on the power cord. Do not touch the power cord with wet hands.
- If this apparatus does not operate normally - in particular, if there are any unusual sounds or smells coming from it - unplug it immediately and contact an authorized dealer or service center.
- • Maintenance of Cabinet.
	- Before connecting other components to this product, be sure to turn them off.
	- If you move your product suddenly from a cold place to a warm place, condensation may occur on the operating parts and lens and cause abnormal disc playback. If this occurs, unplug the product, wait for two hours, and then connect the plug to the power outlet. Then, insert the disc, and try to play back again.
- Be sure to pull the power plug out of the outlet if the product is to remain unused or if you are leaving the house for an extended period of time (especially when children, elderly, or disabled people will be left alone in the house).
	- Accumulated dust can cause an electric shock, an electric leakage, or a fire by causing the power cord to generate sparks and heat or the insulation to deteriorate.
- • Contact an authorized service center for information if you intend to install your product in a location with heavy dust, high or low temperatures, high humidity, chemical substances, or where it will operate 24 hours a day such as in an airport, a train station, etc. Failing to do so may lead to serious damage of your product.
- Use only a properly grounded plug and wall outlet.
	- An improper ground may cause electric shock or equipment damage. (Class l Equipment only.)
- To turn this apparatus off completely, you must disconnect it from the wall outlet. Consequently, the wall outlet and power plug must be readily accessible at all times.
- • Do not allow children to hang on the product.
- Store the accessories (battery, etc.) in a location safely out of the reach of children.
- Do not install the product in an unstable location such as a shaky self, a slanted floor, or a location exposed to vibration.
- • Do not drop or strike the product. If the product is damaged, disconnect the power cord and contact a service center.
- To clean this apparatus, unplug the power cord from the wall outlet and wipe the product using a soft, dry cloth. Do not use any chemicals such as wax, benzene, alcohol, thinners, insecticide, air fresheners, lubricants, or detergent. These chemicals can damage the appearance of the product or erase the printing on the product.
- Do not expose this apparatus to dripping or splashing. Do not put objects filled with liquids, such as vases on the apparatus.
- Do not dispose of batteries in a fire.
- Do not plug multiple electric devices into the same wall socket. Overloading a socket can cause it to overheat, resulting in a fire.
- There is danger of an explosion if you replace the batteries used in the remote with the wrong type of battery. Replace only with the same or equivalent type.
- • WARNING TO PREVENT THE SPREAD OF FIRE, KEEP CANDLES AND OTHER ITEMS WITH OPEN FLAMES AWAY FROM THIS PRODUCT AT ALL TIMES.

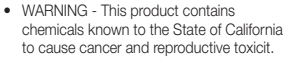

#### Mexico only (only the models described in this manual)

The operation of this device is subject on the following two conditions : (1) it is possible that this apparratus or device may not cause harmful interference, and (2) this apparatus or device must accept any interference, including that may cause undesired operation.

#### FCC NOTE (for U.S.A)

This equipment has been tested and found to comply with the limits for a Class B digital device, pursuant to Part 15 of the FCC rules. These limits are designed to provide reasonable protection against harmful interference in a residential installation. This equipment generates, uses and can radiate radio frequency energy and, if not installed and used in accordance with the instructions, may cause harmful interference to radio or television reception, which can be determined by turning the equipment off and on.

The user is encouraged to try to correct the interference by one or more of the following measures:

- Reorient or relocate the receiving antenna.
- Increase the separation between the equipment and receiver.
- Connecting this equipment into an outlet on a circuit different from that to which the receiver is connected.
- • Consult the dealer or an experienced radio/ TV technician for help.

This class B digital product meets all requirements of the Canadian Interference - Causing Equipment Regulations.

#### Note to CATV system installer

This reminder is provided to call the CATV system installer's attention to Article 820-40 of the National Electrical Code (Section 54 of Canadian Electrical Code, Part I) that provides guidelines for proper grounding and, in particular, specifies that the cable ground shall be connected to the grounding system of the building as close to the point of cable entry as practical.

#### CLASS 1 LASER product

This Compact Disc player is classified as a CLASS 1 LASER product. Use of controls, adjustments or performance of procedures other than those specified herein may result in hazardous radiation exposure.

#### DANGER :

• VISIBLE AND INVISIBLE LASER RADIATION WHEN OPEN. AVOID DIRECT EXPOSURE TO BEAM. (FDA 21 CFR)

#### CAUTION :

- • CLASS 3B VISIBLE AND INVISIBLE LASER RADIATION WHEN OPEN. AVOID EXPOSURE TO THE BEAM. (IEC 60825-1)
- THIS PRODUCT UTILIZES A LASER. USE OF CONTROLS OR ADJUSTMENTS OR PERFORMANCE OF PROCEDURES OTHER THAN THOSE SPECIFIED HEREIN MAY RESULT IN HAZARDOUS RADIATION EXPOSURE. DO NOT OPEN COVER AND DO NOT REPAIR YOURSELF. REFER SERVICING TO QUALIFIED PERSONNEL.

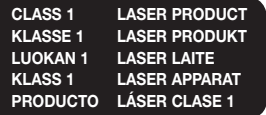

#### ✎ NOTES

` If the Region number of a Blu-ray Disc/DVDs does not correspond to the Region number of this product, the product cannot play the disc.

#### **Precautions**

#### Important Safety Instructions

Read these operating instructions carefully before using the unit. Follow all the safety instructions listed below. Keep these operating instructions handy for future reference.

- **1.** Read these instructions.
- **2.** Keep these instructions.
- **3.** Heed all warnings.
- **4.** Follow all instructions.
- **5.** Do not use this apparatus near water.
- **6.** Clean only with a dry cloth.
- **7.** Do not block any ventilation openings. Install in accordance with the manufacturer's instructions.
- **8.** Do not install near any heat sources such as radiators, heat registers, stoves, or other apparatus (including AV receivers) that produce heat.
- **9.** Do not defeat the safety purpose of the polarized or grounding-type plug. A polarized plug has two blades with one wider than the other. A grounding type plug has two blades and a third grounding prong. The wide blade or the third prong are provided for your safety. If the provided plug does not fit into your outlet, consult an electrician for replacement of the obsolete outlet.
- **10.** Protect the power cord from being walked on or pinched particularly at plugs, convenience receptacles, and the point where it exits the apparatus.
- **11.** Only use attachments/accessories specified by the manufacturer.
- **12.** Use only with the cart, stand, tripod, bracket, or table specified by the manufacturer, or sold with the apparatus. When a cart is used.

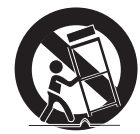

use caution when moving the cart/apparatus combination to avoid injury from tip-over.

- **13.** Unplug this apparatus during lightning storms or when unused for long periods of time.
- **14.** Refer all servicing to qualified service personnel. Servicing is required when the apparatus has been damaged in any way, such as when the power-supply cord or plug is damaged, liquid has been spilled or objects have fallen into the apparatus, the apparatus has been exposed to rain or moisture, does not operate normally, or has been dropped.

# Contents

#### Safety Information

Warning..................................................... 2 Precautions ............................................... 3

#### **GETTING STARTED**

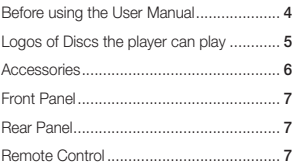

#### **CONNECTIONS**

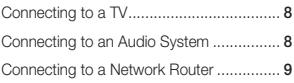

#### **SETTINGS**

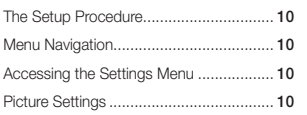

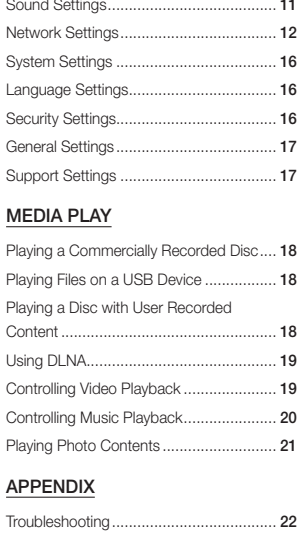

Specifications .......................................... 23

# Getting Started

#### **Before using the User Manual**

#### Disc Types and Contents your player can play

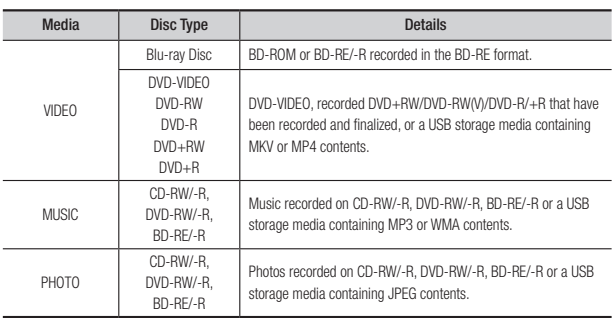

#### ✎ NOTES

- $\blacksquare$  The player may not play certain CD-RW/-R and DVD-R because of the disc type or recording conditions.
- $\blacksquare$  If a DVD-RW/-R has not been recorded properly in DVD video format, it will not be playable.
- ` Your player will not play content that has been recorded on a DVD-R at a bit-rate that exceeds 10 Mbps.
- ` Your player will not play content that has been recorded on a BD-R or USB device at a bitrate that exceeds 25 Mbps.
- ` Playback may not work for some types of discs, or when you use specific functions, such as angle change and aspect ratio adjustment. Information about the discs is written in detail on the disc box. Please refer to this if necessary.
- ` When you play a BD-J title, loading may take longer than a normal title or some functions may perform slowly.

#### Disc types your player cannot play

- • HD DVD
- • DVD-RAM
- DVD-RW (VR mode)
- 3.9 GB DVD-R for Authoring.
- DVD-ROM/PD/ Super Audio CD MV, etc (except CD layer)
- • CVD/CD-ROM/CDV/ CD-G/CD-I/LD (CD-Gs play audio only, not graphics.)

#### Region Code

Both players and discs are coded by region. These regional codes must match for a disc to play. If the codes do not match, the disc will not play.

The Region Code for this player is displayed on the rear panel of the player.

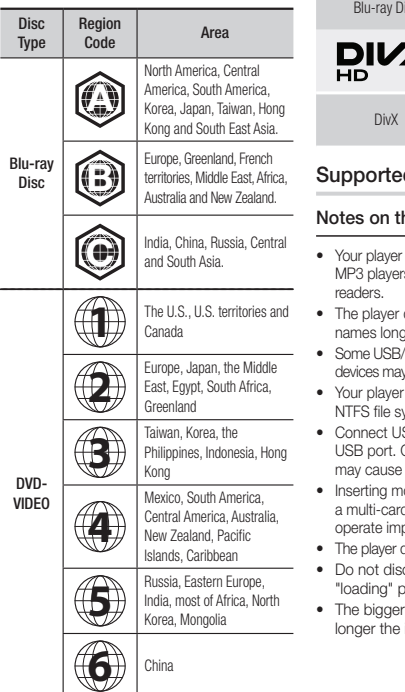

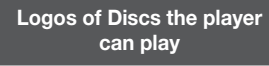

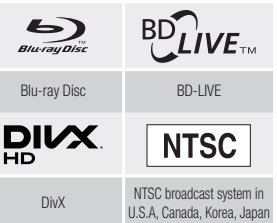

#### d File Formats

#### he USB connection

- supports USB storage media. s, digital cameras, and USB card
- does not support folder or file er than 128 characters.
- **Fxternal HDD/digital camera** , not be compatible with the player.
- supports the FAT16, FAT32, and stems.
- **SB** devices directly to the player's Connecting through a USB cable compatibility problems.
- ore than one memory device into d reader may cause the reader to properly.
	- does not support the PTP protocol.
- connect a USB device during a rocess.
- the image resolution, the image takes to display.
- This player cannot play MP3 files with DRM (Digital Rights Management) downloaded from commercial sites.
- Your player only supports video with a frame rate under 30fps (frames per second).
- • Your player only supports USB Mass Storage Class (MSC) devices such as thumb drives and USB HDD. (HUB is not supported.)
- • Certain USB HDD Devices, multi-card readers and thumb drives may not be compatible with this player.
- If some USB devices require excessive power, they may be limited by the circuit safety device.
- If playback from a USB HDD is unstable, provide additional power by plugging the HDD into a wall socket.
	- If the problem continues, contact the USB HDD manufacturer.
- SAMSUNG is not responsible for any data file damage or data loss.
- Your player does not support NTFS compressed files, sparse files, or encrypted files.
- You can repair or format a USB device on your Desktop PC. (MS-Windows OS only).

#### **Video File Support**

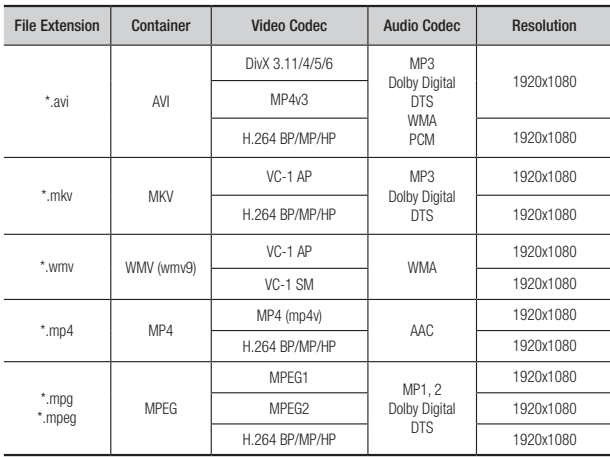

#### • Limitations

- Even when a file is encoded by a supported codec listed above, the file might not be played if its content has a problem.
- Normal playback is not guaranteed if the file's container information is wrong or the file itself is corrupted.
- Files having a higher Bit rate/frame rate than standard may stutter during sound/video playback.
- The Seek (skip) function is not available if the file's index table is damaged.

#### • Video decoder

- Supports up to H.264 Level 4.1 and AVCHD
- Does not support H.264 FMO/ASO/RS and VC1 SP/MP/AP L4
- $-$  MPFG4 SP ASP $\cdot$ Below 1280 x 720 : 60 frames max Above  $1280 \times 720 \cdot 30$  frames max
- Does not support GMC 2 or higher

#### • Audio decoder

- Supports WMA 7, 8, 9 and STD
- Does not support WMA sampling rate of 22050Hz mono.
- AAC: Max sampling rate: 96Khz (8, 11, 12, 16, 22,24, 32,44.1, 48, 64, 88.2, 96) Max bitrate: 320kbps.

#### $\Box$  Supported DivX subtitle file formats

\*.ttxt, \*.smi, \*.srt, \*.sub, \*.txt

#### ✎ NOTES

` Playback of some DivX, MKV or MP4 file may not be supported depending on their video resolution and frame rate.

#### **Music File Support**

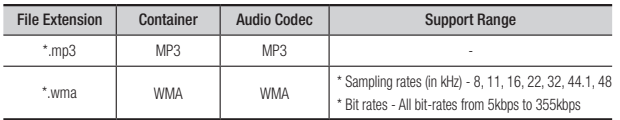

#### **Picture File Support**

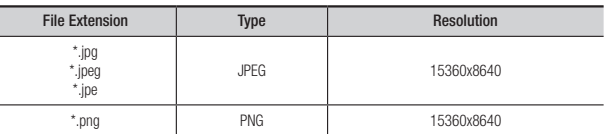

#### AVCHD (Advanced Video Codec High Definition)

- This player can play back AVCHD format discs. These discs are normally recorded and used in camcorders.
- The AVCHD format is a high definition digital video camera format.
- The MPEG-4 AVC/H.264 format compresses images with greater efficiency than the conventional image compressing format.
- Some AVCHD discs use the "x.v.Color" format. This player can play back AVCHD discs that use "x.v.Color" format.
- • "x.v.Color" is a trademark of Sony Corporation.
- • "AVCHD" and the AVCHD logo are trademarks of Matsushita Electronic Industrial Co., Ltd. and Sony Corporation.

#### ✎ NOTES

- Some AVCHD format discs may not play, depending on the recording condition. AVCHD format discs need to be finalized.
- "x.v.Color" offers a wider color range than normal DVD camcorder discs.

#### **Accessories**

#### Check for the supplied accessories shown below.

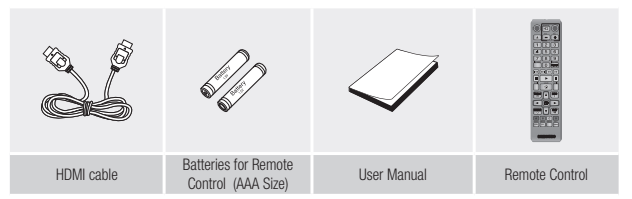

#### **Front Panel**

#### **Remote Control**

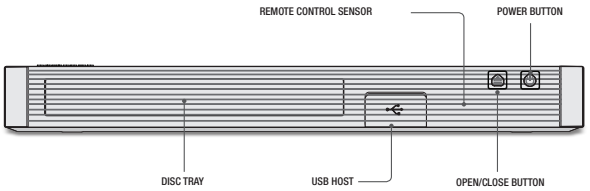

#### ✎ NOTES

- ` You can perform software upgrades using the USB Host jack with a USB flash memory stick only.
- **EXECUTE:** Please open and pull out the USB cover before inserting USB drive.

ராற ÷

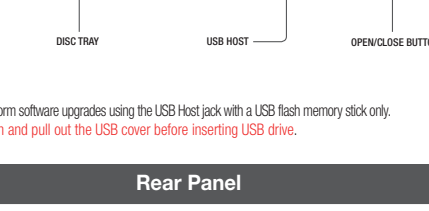

HDMI OUT LAN DIGITAL AUDIO OUT

COANNA  $\bullet$ 

 $111111$ 

**MARINITY** 

#### Tour of the Remote Control

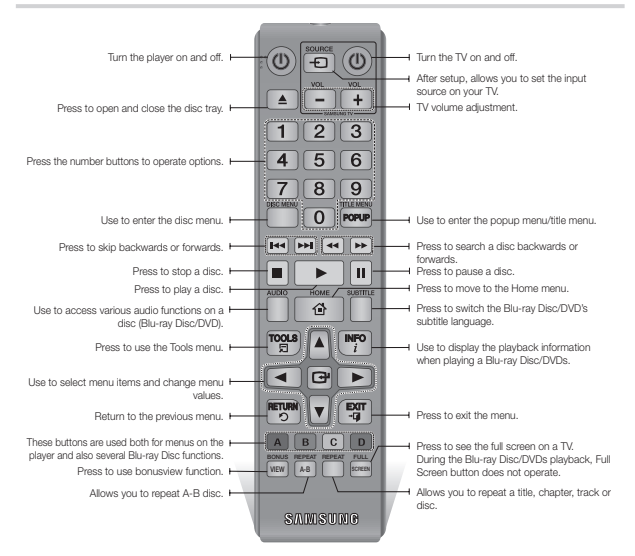

#### Installing batteries

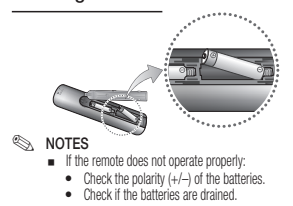

- • Check if the remote sensor is blocked by obstacles.
- • Check if there is any fluorescent lighting nearby.

#### **!** CAUTION

- $\blacksquare$  Dispose of batteries according to local environmental regulations. Do not put them in the household trash.
- $\blacksquare$  Do not dispose of batteries in a fire.
- $\blacksquare$  Do not short circuit, disassemble or overheat the batteries.
- $\blacksquare$  Danger of explosion if battery is incorrectly replaced. Replace only with the same or equivalent type.

# Connections

#### **Connecting to a TV**

Connect an HDMI cable from the HDMI OUT jack on the back of the product to the HDMI IN jack on your TV.

- Do not connect the power cord to the wall outlet until you have made all the other connections.
- When you change the connections, turn off all devices before you start.

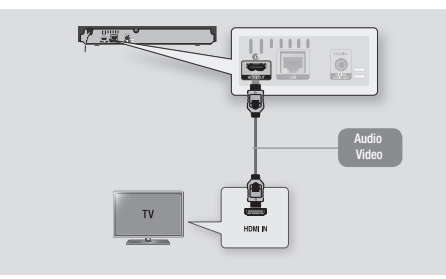

#### ✎ NOTES

- ` If you use an HDMI-to-DVI cable to connect to your display device, you must also connect the Digital Audio Out on the player to an audio system to hear audio.
- ` An HDMI cable outputs digital video and audio, so you don't need to connect an audio cable.
- ` Depending on your TV, certain HDMI output resolutions may not work. Please refer to the user manual of your TV.
- ` When you connect the player to your TV using the HDMI cable or to a new TV, and then turn it on for the first time, the player automatically sets the HDMI output resolution to the highest supported by the TV.
- ` A long HDMI cable may cause screen noise. If this occurs, set HDMI Deep Color to Off in the menu.
- $\blacksquare$  To view video in the HDMI 720p, 1080i, or 1080p output mode, you must use a High speed HDMI cable.
- $\blacksquare$  HDMI outputs only a pure digital signal to the TV.

If your TV does not support HDCP (High-bandwidth Digital Content Protection), random noise appears on the screen.

#### **Connecting to an Audio System**

You can connect the Blu-ray player to an audio system using one of the methods illustrated below.

- Do not connect the power cord to the wall outlet until you have made all the other connections.
- When you change the connections, turn off all devices before you start.

#### Method 1 Connecting to an HDMI compatible AV receiver

- Connect an HDMI cable from the HDMI OUT jack on the back of the product to the HDMI IN jack on your receiver.
- Best quality (Recommended)

#### Method 2 Connecting to an AV receiver with a Digital Coaxial Cable

- Using a digital Coaxial cable (not supplied), connect the Coaxial Digital Audio Out jack on the product to the Digital Coaxial In jack of the receiver.
- Good quality
- You will hear sound only through the front two speakers with Digital Output set to PCM.

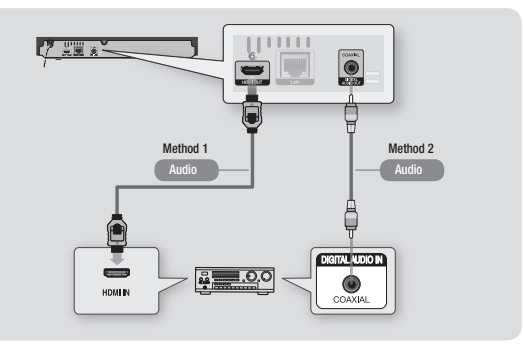

#### **Connecting to a Network Router**

You can connect your player to your network router using one of the methods illustrated below.

To use the DLNA network functionality, you must connect your PC to your network as shown in the illustration.

The connection can be wired or wireless.

#### Wired Network

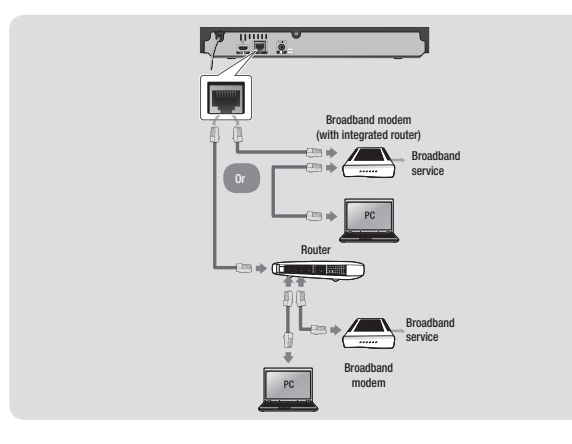

#### ✎ NOTES

- $\blacksquare$  Internet access to Samsung's software update server may not be allowed, depending on the router you use or your ISP's policy. For more information, contact your ISP (Internet Service Provider).
- $\blacksquare$  DSL users, please use a router to make a network connection.

#### Wireless Network

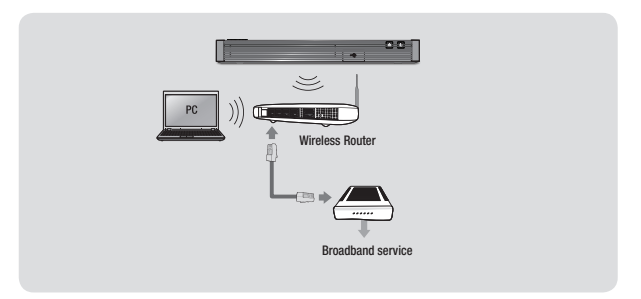

#### ✎ NOTES

- ` If your wireless router supports DHCP, this player can use a DHCP or static IP address to connect to the wireless network.
- Set your wireless router to Infrastructure mode. Ad-hoc mode is not supported.
- $\blacksquare$  The player supports only the following wireless security key protocols:
	- WEP (OPEN/SHARED), WPA-PSK (TKIP/AES), WPA2-PSK (TKIP/AES)
- ` Select a channel on the wireless router that is not currently being used. If the channel set for the wireless router is currently being used by another device nearby, it will result in interference and communication failure.
- ` If you select the Pure High-throughput (Greenfield) 802.11n mode and set the Encryption type on your router to WEP, TKIP or TKIP-AES (WPS2Mixed), the player will not support a connection in compliance with new Wi-Fi certification specifications.
- ` Wireless LAN, by its nature, may cause interference, depending on the operating conditions (router performance, distance, obstacles, interference by other radio devices, etc).

# **Settings**

#### **The Setup Procedure**

- The Home screen will not appear if you do not configure the setup.
- The OSD (On Screen Display) may change in this player after you upgrade the software version.
- The access steps may differ depending on the menu you selected.
- After the setup process is completed, the panel buttons and remote control can be operated.

After you have connected the player to your TV, turn on the TV and player. When you turn on the player the first time, the player's Setup screen appears on the TV. The Setup procedure lets you set the On Screen Display (OSD) and menu languages, the aspect ratio (screen size), the network type, and connect the player to your network.

#### ✎ NOTES

- $\blacksquare$  The Home menu will not appear if you do not configure the Setup except as noted below.
- **EXECUTE:** If you press the **BLUE (D)** button during network setup, you can access the Home menu even if the network setup is not completed yet.
- . When you return to the Home menu, the full screen mode is cancelled automatically.
- $\blacksquare$  If you want to display the Setup screen again to make changes, press the  $\triangleq$  button on the front panel of the player for more than 5 seconds with no disc inserted. This resets the player to its default settings.
- $\blacksquare$  After the setup process is complete, you can operate the HDMI-CEC function.
- If you want to use the Anynet+(HDMI-CEC) function to aid in the initial set up process, please follow the instructions below.
- 1) Connect the player to an Anynet+(HDMI-CEC) compliant Samsung TV using HDMI Cable. 2) Set the Anynet+(HDMI-CEC) feature to On in both the TV and the player. 3) Set the TV to the Setup Procedure.
- $\blacksquare$  If you leave the player in the stop mode for more than 5 minutes without using it, a screen saver will appear on your TV. If the player is left in the screen saver mode for more than 25 minutes, the power will automatically turn off.

#### **Menu Navigation**

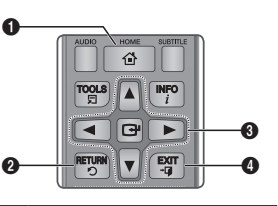

- **BONUS** HOME Button : Press to move to the Home menu.
- **2** RETURN Button : Return to the previous
- menu.  $\bullet$ v (Enter) / DIRECTION Button : Move the cursor or select an item. Activate the currently selected item.
	- Confirm a setting.

#### **4** EXIT Button : Press to exit the current menu.

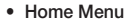

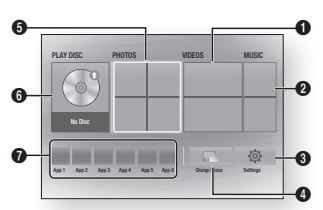

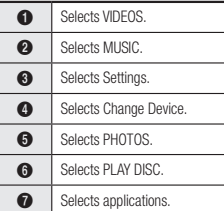

#### ✎ NOTES

 $\blacksquare$  The Videos, Photos, and Music options require that you have an appropriate disc inserted into the player or a USB flash device attached to the player.

#### **Accessing the Settings Menu**

To access the Settings menu and submenus, follow these steps:

1. Press the POWER button. The Home Menu appears.

- 2. Press the **AV** <► buttons to select Settings, and then press the  $\blacksquare$ button.
- 3. Press the ▲▼ buttons to select the desired submenu, and then press the  $\blacksquare$  button.
- 4. Press the ▲▼ buttons to select the desired item, and then press the  $\blacksquare$ button.
- 5. Press the EXIT button to exit the menu.
- ✎ NOTES
	- $\blacksquare$  The access steps may differ depending on the menu you selected. The OSD (On Screen Display) may change in this player after you upgrade the software version.

#### **Picture Settings**

You can configure various display options such as the TV Aspect Ratio, Resolution, etc.

#### TV Aspect Ratio

Depending on the type of television you have, you may want to adjust the screen size setting.

#### ✎ NOTES

- **.** Depending on the disc type, some aspect ratios may not be available.
- $\blacksquare$  If you select an aspect ratio and option which is different than the aspect ratio of your TV screen, the picture might appear to be distorted.

#### BD Wise (Samsung TVs only)

BD Wise is Samsung's latest interconnectivity feature.

When you connect a Samsung player and a Samsung TV with BD Wise to each other via HDML and BD Wise is on in both the player and TV, the player outputs video at the video resolution and frame rate of the Blu-ray Disc/DVDs.

#### ✎ NOTES

- . When BD Wise is on, the Resolution setting automatically defaults to BD Wise and BD Wise appears in the Resolution menu.
- $\blacksquare$  If the player is connected to a device that does not support BD Wise, you cannot use the BD Wise function
- $\blacksquare$  For proper operation of BD Wise, set the BD Wise menu of both the player and the TV to On.

#### Resolution

Lets you set the output resolution of the HDMI video signal to Auto, 1080p, 1080i, 720p or 480p. The number indicates the number of lines of video per frame. The i and p indicate interlaced and progressive scan, respectively. The more lines, the higher the quality.

Resolution according to the output mode

• Blu-ray Disc/E-contents/Digital Contents playback

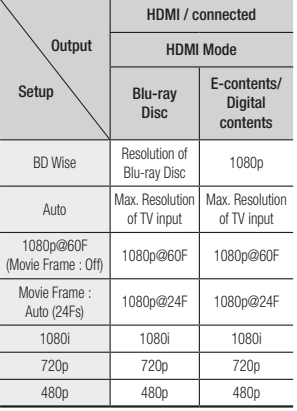

#### • DVD playback

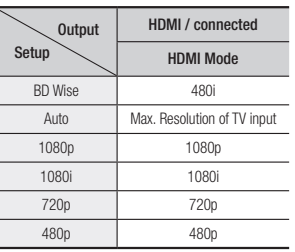

#### ✎ NOTES

- **If the TV you connected to the player does** not support Movie Frame or the resolution you selected, the message "If no pictures are shown after selecting 'Yes', please wait for 15 seconds to return to the previous resolution." appears. If you select Yes, the TV's screen will go blank for 15 seconds, and then the resolution will revert to the previous resolution automatically.
- **If the screen stays blank after you have** changed the resolution, remove all discs, and then press and hold the  $\triangleq$  button on the front of the player for more than 5 seconds. All settings are restored to the factory default. Follow the steps on the previous page to access each mode and select the Display Setup that your TV will support.
- When the factory default settings are restored. all stored user BD data is deleted.
- $\blacksquare$  The Blu-ray Disc must have the 24 frame feature for the player to use the Movie Frame (24Fs) mode.

#### Movie Frame (24Fs)

Setting the Movie Frame (24Fs) feature to Auto allows you to adjust the player's HDMI output to 24 frames per second for improved picture quality. You can enjoy the Movie Frame (24Fs) feature only on a TV supporting this frame rate. You can select Movie Frame only when the player is in the HDMI 1080p output resolution modes.

#### HDMI Color Format

Lets you set the color space format for HDMI output to match the capabilities of the connected device (TV, monitor, etc).

#### HDMI Deep Color

Lets you output video from the HDMI OUT jack with Deep Color. Deep Color provides more accurate color reproduction with greater color depth.

#### Progressive Mode

Lets you improve picture quality when viewing DVDs.

#### **Sound Settings**

#### Digital Output

Lets you select the digital audio output format that is suitable for your TV or AV Receiver. For more details, please refer to the Digital Output Selection table.

#### Digital Output Selection

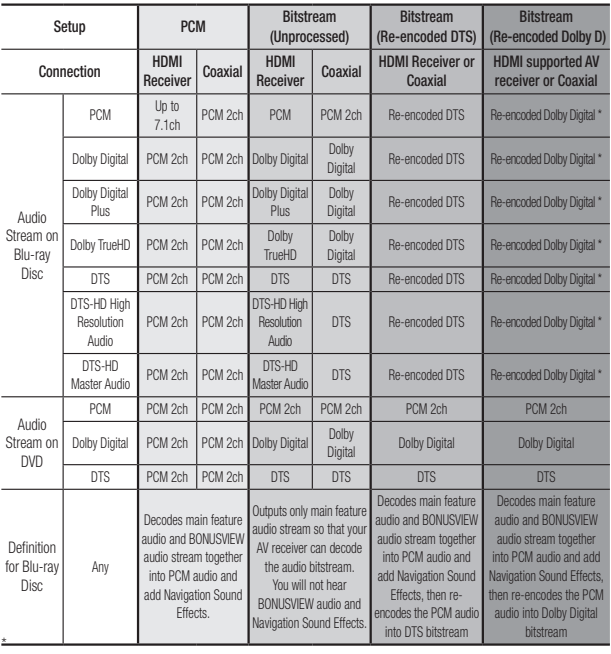

\* If Source Stream is 2ch, "Re-encoded Dolby D" Settings are not applied.

Blu-ray Discs may include three audio streams :

- Main Feature Audio : The audio soundtrack of the main feature.
- BONUSVIEW audio : An additional soundtrack such as the director or actor's commentary.
- Navigation Sound Effects : When you choose a menu navigation selection, a Navigation Sound Effect may sound. Navigation Sound Effects are different on each Blu-ray Disc.

#### ✎ NOTES

- **Be sure to select the correct Digital Output or** you will hear no sound or just loud noise.
- $\blacksquare$  If the HDMI device (AV receiver, TV) is not compatible with compressed formats (Dolby Digital, DTS), the audio signal outputs as PCM.
- $\blacksquare$  Regular DVDs do not have BONUSVIEW audio and Navigation Sound Effects.
- $\blacksquare$  Some Blu-ray Discs do not have BONUSVIEW audio and Navigation Sound Effects.
- $\blacksquare$  If you play MPFG audio soundtracks, the audio signal outputs as PCM regardless of your Digital Output selections (PCM or Bitstream).
- If your TV is not compatible with compressed multi-channel formats (Dolby Digital, DTS), the player may output PCM 2ch downmixed audio even though you selected Bitstream (either Reencoded or Unprocessed) in the setup menu.
- $\blacksquare$  If your TV is not compatible with PCM sampling rates over 48kHz, the player may output 48kHz downsampled PCM audio even though you set PCM Downsampling to Off.

#### PCM Downsampling

Lets you choose to have 96KHz PCM signals downsampled to 48KHz before they are outputted to an amplifier. Choose On if your amplifier or receiver is not compatible with a 96KHz signal.

#### Dynamic Range Control

Lets you apply dynamic range control to Dolby Digital, Dolby Digital Plus, and Dolby TrueHD audio.

• Auto : Automatically controls the dynamic range of Dolby TrueHD audio, based on information in the Dolby TrueHD soundtrack. Also turns dynamic range control on for Dolby Digital and Dolby Digital Plus.

- Off : Leaves the dynamic range uncompressed, letting you hear the original sound.
- On : Turns dynamic range control on for all three Dolby formats. Quieter sounds are made louder and the volume of loud sounds is reduced.

#### Downmixing Mode

Lets you select the multi-channel downmix method that is compatible with your stereo system. You can choose to have the player downmix to normal stereo or to surround compatible stereo.

#### **Network Settings**

To begin setting up the network connection for your player, follow these steps:

- 1. In the Home menu, press the ▲▼ ◄► buttons to select Settings, and then press the  $\Box$  button.
- 2. Press the **AV** buttons to select Network, and then press the  $\blacksquare$ button.
- 3. Press the ▲▼ buttons to select Network Settings, and then press the  $\blacksquare$  button.
- 4. Press the ▲▼ buttons to select Network Type, and then press the  $\blacksquare$  button.
- 5. Press the ▲▼ buttons to select Wired or Wireless, and then press the  $\blacksquare$  button.
- 6. Go to the next section.

#### Configuring Your Network Connection

Before you begin, contact your ISP to find out if your IP address is static or dynamic. If it is dynamic, and you have a wired or wireless network, we recommend using the Automatic configuration procedures described below.

If you are connecting to a wired network, connect the player to your router using a LAN cable before you start the configuration procedure. If you are connecting to a wireless network, disconnect any wired network connection before you begin. To begin configuring your network

connection, follow these steps:

#### Wired Network

#### Ğ Wired - Automatic

- 1. In the Home screen, select Settings, and then press the  $\blacksquare$  button.
- 2. Select **Network**, and then press the  $\Box$  button.
- 3. Select Network Settings, and then press the  $\blacksquare$  button.
- 4. Select Wired in the Network Settings screen, and then press the  $\blacksquare$  button.
- 5. Select **Connect** button, and then press the  $\Box$  button. The product detects the wired connection, verifies the network connection and then connects to the network.

#### Ğ Wired - Manual

If you have a static IP address or the Automatic procedure does not work, you'll need to set the Network Settings values manually.

Follow Steps 1 and 2 in Wired - Automatic, and then follow these steps:

- 1. Select Network Status. The player searches for a network, and then displays the connection failed message.
- 2. On the bottom of the screen, select IP Settings, and then press the  $\blacksquare$ button.

The IP Settings screen appears.

- 3. Select the IP Setting field, and then press the  $\blacksquare$  button.
- 4. Select Enter manually in the IP Setting field, and then press the  $\blacksquare$ button.
- 5. Select a value to enter (IP Address, for example), and then press the  $\blacksquare$ button.

Use the number keypad on your remote control to enter the numbers for the value. Use the ◄► buttons on the remote control to move from entry field to entry field within a value. When done with one value, press the  $\Box$  button.

- 6. Press the ▲ or ▼ button to move to another value, and then enter the numbers for that value following the instructions in Step 5.
- 7. Repeat Steps 5 and 6 until you have filled in all values.

#### ✎ NOTES

- ` You can get the Network values from your Internet provider.
- 8. When finished entering all the values, and then press the RETURN or EXIT buttons. The player verifies the network connection and then connects to the network.

#### Wireless Network

You can setup a wireless network connection in four ways:

- Wireless Automatic
- Wireless Manual
- WPS(PBC)
- WPS(PIN)

When you configure the wireless network connection, any wireless network devices currently connected through the player or, if applicable, the player's current wired connection, will be disconnected.

#### Ğ Wireless - Automatic

- 1. In the Home screen, select Settings, and then press the  $\blacksquare$  button.
- 2. Select **Network**, and then press the **c** button.
- 3. Select Network Settings, and then press the  $\blacksquare$  button.
- 4. Select Wireless in the Network Settings screen, and then press the c button. The player searches for and then displays a list of the available networks.

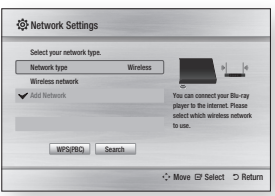

- 5. Select the desired network, and then press the  $\blacksquare$  button.
- 6. On the Security screen, enter your network's Security Code or Pass Phrase.

Enter numbers directly using the number buttons on your remote control. Enter letters by selecting a letter with an arrow button, and then pressing  $\blacksquare$  button.

- 7. When done, select Done and then press the  $\Box$  button. The player verifies the network connection and then connects to the network.
- 8. When verification is complete, select OK, and then press the  $\Box$  button.

#### ✎ NOTES

` You should be able to find the Security Code or Pass Phrase on one of the set up screens you used to set up your router or modem.

#### Ğ Wireless - Manual

If you have a static IP address or the Automatic procedure does not work, you'll need to set the Network Settings values manually.

1. Follow the directions in Wireless -Automatic through Step 5.

- 2. The player searches for a network. and then displays the connection failed message.
- 3. On the bottom of the screen, select IP Settings, and then press the  $\blacksquare$ button.

The IP Settings screen appears.

- 4. Select the IP Setting field, and then press the  $\Box$  button.
- 5. Select Enter manually in the IP Setting field, and then press the  $\blacksquare$ button.
- 6. Select a value to enter (IP Address, for example), and then press  $\blacksquare$ button. Use the number keypad on your remote control to enter the numbers for the value. Use the ◄► buttons on the remote control to move from entry field to entry field within a value. When done with one value, press the  $\blacksquare$  button.
- 7. Press the ▲ or ▼ button to move to another value, and then enter the numbers for that value following the instructions in Step 6.
- 8. Repeat Steps 6 and 7 until you have filled in all values.
- ✎ NOTES
	- ` You can get the Network values from your Internet provider.
- 9. When finished, and then press the **RETURN** or **EXIT** button. The Security Screen appears.
- 10. On the Security screen, enter your network's Security Code or Pass Phrase. Enter numbers directly using the number buttons on your remote control. Enter letters by selecting a letter with the ▲▼◄► buttons, and then pressing the  $\Box$  button.
- 11. When finished, select Done at the right of the screen, and then press the  $\blacksquare$  button. The player verifies the network

connection and then connects to the network.

12. After the player verifies the network, select  $\overline{OK}$  and then press the  $\overline{C}$ button.

#### Ğ WPS(PBC)

- 1. In the Home screen, select Settings, and then press the  $\Box$  button.
- 2. Select **Network**, and then press the **c** button.
- 3. Select Network Settings, and then press the  $\Box$  button.
- 4. Select Wireless in the Network Settings screen, and then press the **c** button.
- 5. Press the ▲▼ button on your remote, and then press the ◄► button to select the WPS(PBC).
- 6. Press the  $\blacksquare$  button on your remote. The "Press the PBC button" message appears.

7. Press the WPS(PBC) button on your router within two minutes. Your player automatically acquires all the network settings values it needs and connects to your network. The Network Status screen appears. The player connects to the network after the network connection is verified.

#### Ğ WPS(PIN)

Before you begin, open the router's setup menu on your PC and access the screen with the WPS PIN entry field.

- 1. In the Home screen, select Settings, and then press the  $\blacksquare$  button.
- 2. Select **Network**, and then press the  $\Box$  button.
- 3. Select Network Settings, and then press the  $\Box$  button.
- 4. Select Wireless in the Network Settings screen, and then press the **c** button.

The player searches for and then displays a list of the available networks.

- 5. Select the desired network, and then press the ► button.
- 6. Select the WPS(PIN), and then press the  $\blacksquare$  button. The PIN popup appears.
- 7. Enter the PIN into the WPS PIN entry field in the router's Set Up screen and then save the the screen.

#### ✎ NOTES

- **Contact the manufacturer of the router for** instructions explaining how to access the route's Set Up screens or refer to the router's user's manual.
- For WPS connection, set your wireless router's security encryption to AFS. Setting to WFP security encryption does not support WPS connection.

#### Network Test

Use this menu item to check whether your network connection is working or not.

#### Network Status

Use to check whether a connection to a network and the Internet has been established.

#### Wi-Fi Direct

The Wi-Fi Direct function allows you to connect Wi-Fi Direct devices to the player and each other using a peer-topeer network, without a wireless router.

#### ✎ NOTES

- Some Wi-Fi Direct devices may not support the DLNA function if connected via Wi-Fi Direct. If this is the case, it is advisable to change the network connection method between devices.
- **Bluetooth transmissions can interfere with the** Wi-Fi Direct signal. Before you use the Wi-Fi Direct function, we strongly recommend that you turn off the Bluetooth function of any active mobile device.
- 1. Turn on the Wi-Fi direct device and activate its Wi-Fi Direct function.
- 2. In the Home screen, select Settings, and then press the  $\Box$  button.
- 3. Select Network, and then press the **e** button.
- 4. Select Wi-Fi Direct, and then press the  $\blacksquare$  button. The Wi-Fi Direct devices that you can connect appear.
- 5. You have three ways to complete the Wi-Fi connection:
	- Through the Wi-Fi device.
	- Through the player using PBC.
	- Through the player using a PIN. Each is covered below.

#### Through the Wi-Fi Device

- 1. On the Wi-Fi device, follow the procedure on the device for connecting to another Wi-Fi Direct device. See the device's user manual for instructions.
- 2. When you have completed the procedure, you should see a popup on your TV screen saying that a device that supports Wi-Fi Direct has requested to connect. Select OK, and then press the  $\blacksquare$  button to accept.
- 3. The Connecting pop-up appears, followed by the Connected popup. When it closes, you should see the device listed on the Wi-Fi Direct screen as connected.

#### Through the Player Using PBC

- 1. Select the Wi-Fi Direct device you want to connect to this player, and then press the  $\blacksquare$  button. The PBC/ PIN pop up appears.
- 2. Select PBC, and then press the  $\blacksquare$ button. The PBC pop-up appears.
- 3. Press the PBC button on the Wi-Fi Direct device within 2 minutes.
- 4. The Connecting pop-up appears, followed by the Connected popup. When it closes, you should see the device listed on the Wi-Fi Direct screen as connected.

#### Through the Player Using a PIN

- 1. Select the Wi-Fi Direct device you want to connect to this player, and then press the  $\Box$  button. The PBC/ PIN pop up appears.
- 2. Select PIN, and then press the  $\blacksquare$ button. The PIN pop-up appears.
- 3. Note the PIN code in the pop-up, and then enter it into the appropriate field in the Wi-Fi Direct device you want to connect.
- 4. The Connecting pop-up appears, followed by the Connected popup. When it closes, you should see the device listed on the Wi-Fi Direct screen as connected.

#### ✎ NOTES

- $\blacksquare$  The current wired or wireless network connection will be disconnected when you use the Wi-Fi Direct function.
- $\blacksquare$  Text files, such as files with a .TXT or .DOC. extension, will not display when you are using the Wi-Fi Direct function.

#### Device Name

Device Name function allows you to change player's name by selecting from device name list.

#### BD-Live Internet Connection

Set to allow or prohibit an Internet connection when you use the BD-LIVE service.

- Allow (All) : The Internet connection is allowed for all BD-LIVE contents.
- Allow (Valid Only) : The Internet connection is allowed only for BD-LIVE contents containing a valid certificate.
- **Prohibit** : No Internet connection is allowed for any BD-LIVE content.

#### ✎ NOTES

**Nhat is a valid certificate?** 

When the player uses BD-LIVE to send the disc data and a request to the server to certify the disc, the server uses the transmitted data to check if the disc is valid and sends the certificate back to the player.

 $\blacksquare$  The Internet connection may be restricted while you are using BD-LIVE contents.

#### Using BD-LIVE™

Once the player is connected to the network, you can enjoy various movierelated service contents using a BD-LIVE compliant disc.

- 1. Attach a USB memory stick to the USB jack on the front of the player, and then check its remaining memory. The memory device must have at least 1GB of free space to accommodate the **BD-LIVE** services.
- 2. Insert a Blu-ray Disc that supports BD-LIVE.
- 3. Select an item from various BD-LIVE service contents provided by the disc manufacturer.

#### ✎ NOTES

■ The way you use BD-LIVE and the provided contents may differ, depending on the disc manufacturer.

#### The DLNA Function

DLNA lets you play music, video, and photo files located in your PC on the player.

To use DLNA with your player, you must connect the player to your network. (See page 12-16).

To use DLNA with your PC, you must install DLNA software on your PC.

#### **System Settings**

#### **Setup**

By using the Setup function, you can set the language, Network Settings, etc. For more information about the Setup function, refer to the Setup of this user manual (See page 10).

#### Quick Start

You can turn on the power quickly by decreasing the boot time.

#### ✎ NOTES

 $\blacksquare$  If this function is set to **On**. Standby power consumption will be increased.

#### Anynet+ (HDMI-CEC)

Anynet+ is a convenient function that offers linked operations with other Samsung players that have the Anynet+ feature.

To operate this function, connect this player to an Anynet+ Samsung TV with an HDMI cable.

With Anynet+ on, you can operate this player using a Samsung TV remote control and start disc playback simply by pressing the **PLAY** ( $\rightarrow$ ) button on the TV's remote control.

For more information, please see the TV user manual.

#### ✎ NOTES

- . This function is not available if the HDMI cable does not support CEC.
- If your Samsung TV has an Anynet+ logo, then it supports the Anynet+ function.
- $\blacksquare$  Depending on your TV, certain HDMI output resolutions may not work. Please refer to the user manual of your TV.
- **After the product was turned off, disconnecting** and connecting the power cable turns it on automatically. At the moment, it automatically turns off in about 15 seconds for reestablishing Anynet+ connection.
- For some TV products, if connected to this product with Anynet+ function, turning the TV on may display a warning popup message saying no connection was found. Still, Anynet+ connection is properly established and available to use.

#### BD Data Management

Enables you to manage the downloaded contents you accessed through a Bluray disc that supports the BD-LIVE service and stored on a flash drive. You can check the device's information including the storage size, delete the BD data, or change the Flash memory device.

#### ✎ NOTES

- $\blacksquare$  In the external memory mode, disc playback may be stopped if you disconnect the USB device in the middle of playback.
- ` Your player supports the FAT16, FAT32, and NTFS file systems. We recommend you use USB devices that support USB 2.0 protocol with 4 MB/sec or faster read/write speed.
- $\blacksquare$  The Resume Play function may not work after you format the storage device.
- $\blacksquare$  The total memory available to BD Data Management may differ, depending on the conditions.

#### DivX® Video On Demand

View DivX® VOD Registration Codes to purchase and play DivX® VOD contents.

#### **Language Settings**

You can select the language you prefer for the On-Screen menu, disc menu, audio, and subtitles.

#### ✎ NOTES

 $\blacksquare$  The selected language will only appear if it is supported on the disc.

#### **Security Settings**

The default security PIN is 0000. Enter the default PIN to access the security function if you haven't created your own PIN. After you have accessed the security function for the first time, change the PIN using the Change PIN function.

#### BD Parental Rating

Prevents playback of Blu-ray Discs with specific age ratings unless the 4 digit PIN is entered.

#### DVD Parental Rating

This function works in conjunction with DVDs that have been assigned an age rating or numeric rating that indicates the maturity level of the content. These numbers help you control the types of DVDs that your family can watch.

Select the rating level you want to set. For example, if you select Level 6, discs rated above 6 - Level 7 and 8 - will not play.

A larger number indicates more mature content.

#### Change PIN

Change the 4-digit password used to access security functions.

#### If you forget your password

- 1. Remove any discs.
- 2. Press and hold the  $\triangle$  button on the front panel for 5 seconds or more. All settings will revert to the factory settings.
- ✎ NOTES
	- **No When the factory default settings are restored.** all the user stored BD data will be deleted.

#### **General Setting**

#### Time Zone

Lets you specify the time zone that is applicable to your area.

#### **Support Settings**

#### Software Upgrade

The Software Upgrade menu allows you to upgrade the player's software for performance improvements or additional services.

#### By Online

To upgrade By Online, follow these steps:

- 1. In the player's menu, go to Settings > Support > Software Upgrade.
- 2. Select **By Online**, and then press the  $\Box$  button. The Connecting to Server message appears.
- 3. A popup message will appear if an update is available.
- 4. If you select Yes, download process started. (Never turn the player on during an upgrade.)
- 5. When the update is completed, the player will restart automatically.

#### ✎ NOTES

- $\blacksquare$  The upgrade is complete when the player turns off, and then turns on again by itself.
- Never turn the player off or back on manually during the update process.
- Samsung Electronics takes no legal responsibility for player malfunction caused by an unstable Internet connection or consumer negligence during a software upgrade.
- No disc should be in the product when you upgrade the software By Online.

#### By USB

To upgrade by USB, follow these steps:

- 1. Visit www.samsung.com/ bluraysupport.
- 2. Download the latest USB software upgrade zip archive to your computer.
- 3. Unzip the zip archive to your computer. You should have a single RUF file with the same name as the zip file.
- 4. Copy the RUF file to a USB flash drive.
- 5. Make sure there is no disc in the player, and then insert the USB flash drive into the USB port of the player.
- 6. In the player's menu, go to Settings
- > Support > Software Upgrade.
- 7. Select By USB.

✎ NOTES

- $\blacksquare$  No disc should be in the product when you upgrade the software using the USB Host jack.
- $\blacksquare$  When the software upgrade is done, check the software details in the software Upgrade menu.
- $\blacksquare$  Do not turn off the player during the software upgrade. It may cause the player to malfunction.
- **EXECUTE:** Software upgrades using the USB Host jack must be performed with a USB flash memory stick only.

#### Auto Upgrade Notification

If you have connected the player to your network, and then set Auto Upgrade Notification on, the player automatically notifies you when a new software version is available for the player. To set Auto Upgrade Notification on, follow these steps:

- 1. Select Auto Upgrade Notification. and then press the  $\blacksquare$  button.
- 2. Use the **AV** buttons to select On. and then press the  $\Box$  button.

If there is a new software version available, the player notifies you with a popup message.

- 1. To upgrade the firmware, select Yes in the Pop-up. The player turns off automatically, then restarts, and begins the download. (Never turn the player on or off manually during an upgrade.)
- 2. The update progress popup appears.
- 3. When the update is completed, the player will restart automatically.

#### ✎ NOTES

- $\blacksquare$  The upgrade is complete when the player turns off, and then turns on again by itself.
- Never turn the player off or on manually during the update process.
- Samsung Electronics takes no legal responsibility for player malfunction caused by an unstable Internet connection or consumer negligence during software upgrade.

#### Contact Samsung

Provides contact information for assistance with your player.

#### Terms of Service Agreement

Lets you view the general disclaimer regarding third party contents and services.

#### Reset

Returns all settings to their factory defaults except for the network settings.

# Media Play

#### **Playing a Commercially Recorded Disc**

- 1. Press the **2** button to open the disc tray.
- 2. Place a disc gently into the disc tray with the disc's label facing up.
- 3. Press the **2** button to close the disc tray. Playback starts automatically.

#### **Playing Files on a USB Device**

There are two methods you can use to play or view multimedia files located on a USB device through your player.

#### Method 1

- 1. Turn the player on.
- 2. Connect the USB device to the USB port on the front panel of the player. The New Device Connected pop-up appears.

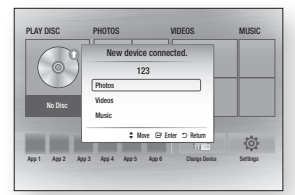

#### ✎ NOTES

- $\blacksquare$  If the pop-up does not appear, go to Method 2.
- 3. Use the ▲▼ buttons to select Photos, Videos or Music, and then press the  $\blacksquare$  button. The Photos, Videos & Music screen appears listing the content of the device. Depending on how the contents is arranged, you will see either folders, individual files, or both.

#### ✎ NOTES

- $\blacksquare$  Even though the player will display folders for all content types, it will only display files of the Content Type you selected in Step 3. For example, if you selected music, you will only be able to see music files. You can change this selection by returning to the Photos, Videos & Music screen and going to Step 3 in Method 2 below.
- 4. If necessary, use the **AV** <▶ buttons to select a folder, and then press the  $\Box$  button.
- 5. Select a file to view or play, and then press the  $\blacksquare$  button.
- 6. Press the **RETURN** button to exit a folder or the **EXIT** button to return to the Home screen.
- 7. Go to pages 19~21 for instructions that explain how to control playback of videos, music, and pictures on a USB device.

#### Method 2

- 1. Turn the player on.
- 2. Connect the USB device to the USB port on the front panel of the player. Select Change Device and then press the ▲▼ to select USB. Press the  $\blacksquare$  button.

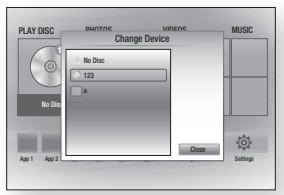

- 3. Use the ▲▼◄► buttons to select PHOTOS, VIDEOS or MUSIC on the Home screen, and then press the **c** button. The Photos, Videos & Music screen appears listing the content of the device. Depending on how the contents is arranged, you will see either folders, individual files, or both.
- ✎ NOTES
	- $\blacksquare$  Even though the player will display folders for all content types, it will only display files of the Content Type you selected in Step 3. For example, if you selected music, you will only be able to see music files. You can change this selection by returning to the Photos, Videos & Music screen and repeating Step 3.
- 4. If necessary, use the  $\triangle$  ▼ ◀ ► buttons to select a folder, and then press the  $\blacksquare$  button.
- 5. Use the ▲▼◄► buttons to select a file to view or play, and then press the  $\blacksquare$  button.
- 6. Press the **RETURN** button to exit a folder or the EXIT button to return to Home screen.
- 7. Go to pages 19~21 for instructions that explain how to control playback of videos, music, and pictures on a USB device.
- ✎ NOTES
	- $\blacksquare$  If you insert a disc when playing a USB device, the device mode changes to "Disc" automatically.

#### **Playing a Disc with User Recorded Content**

You can play multimedia files you have recorded on Blu-ray, DVD, or CD discs.

- 1. Place a user recorded disc into the disc tray with the disc's label facing up, and then close the tray.
- 2. Use the ◀► buttons to select the type of content you want to view or play - VIDEOS, PHOTOS, or  $MUSIC - and then press the  $\Box$$ button.
- ✎ NOTES
	- $\blacksquare$  Even though the player will display folders for all content types, it will only display files of the Content Type you selected in Step 2. For example, if you selected music, you will only be able to see music files. You can change this selection by returning to the Home screen and repeating Step 2.
- 3. A screen appears listing the contents of the disc. Depending on how the contents are arranged, you will see either folders, individual files or both.
- 4. If necessary, use the  $\triangle \blacktriangledown \blacktriangleleft \blacktriangleright$  buttons to select a folder, and then press the  $\Box$  button.
- 5. Use the ◄►▲▼ buttons to select a file to view or play, and then press the  $\blacksquare$  button.
- 6. Press the RETURN button one or more times to exit a current screen, exit a folder, or to return to the Home screen. Press the **FXIT** button to return directly to the Home Screen.
- 7. Go to pages 19~21 for instructions that explain how to control playback of videos, music, and pictures on a disc.

**Using DLNA**

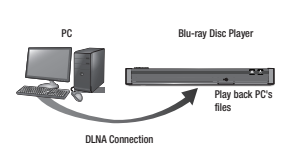

1. Connect the Blu-ray Disc Player, your PC, and/or your DLNA compatible device to the same wireless network.

- 2. Follow the directions in the DLNA software Installation/Instruction manual to set up devices and files for playing or viewing.
- 3. Select Change Device on the player's Home screen, and then press the  $\Box$  button. In the list of DLNA connected devices that appears, select your PC or other DLNA compatible device, and then press the  $\blacksquare$  button.
- 4. Use the ◄► buttons to select the type of content you want to view or play - VIDEOS, PHOTOS, or  $MUSIC - and then$  press the  $\Box$ button.

✎ NOTES

- **Even though the player will display folders for** all content types, it will only display files of the Content Type you selected in Step 4. For example, if you selected music, you will only be able to see music files. You can change this selection by returning to the Home screen and repeating Step 4.
- 5. A screen appears listing the contents of the PC or DLNA device. Depending on how the contents are arranged, you will see either folders, individual files, or both.
- 6. If necessary, use the ▲▼◄►buttons to select a folder, and then press the  $\blacksquare$  button.
- 7. Use the  $\blacktriangle \blacktriangleright \blacktriangle \blacktriangledown$  buttons to select a file to view or play, and then press the  $\blacksquare$  button.
- 8. Press the **RETURN** button one or more times to exit a current screen exit a folder, or to return to the Home screen. Press the EXIT button to return directly to the Home Screen.
- 9. Go to pages 19~21 for instructions that explain how to control playback of videos, music, and pictures on a disc.

#### **Controlling Video Playback**

You can control the playback of video content located on a Blu-ray disc, DVD, CD, USB device, or you computer. Depending on the media, some of the functions described in this manual may not be available.

During Blu-ray or DVD disc playback, the Full screen button does not operate.

#### Buttons on the Remote Control used for Video Playback

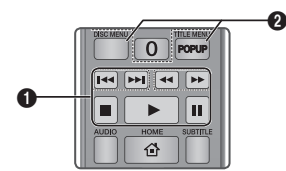

#### Fl Playback related buttons

The player does not play sound in Search, Slow or Step mode.

• To return to normal speed playback. press the **D** button.

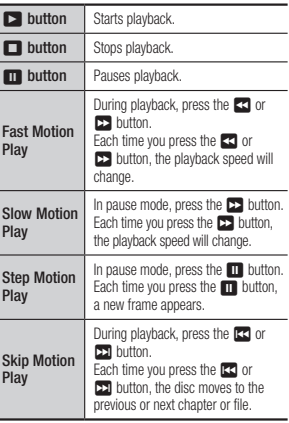

#### $\mathbf{2}$ Using the disc menu, title menu, popup menu, and title list

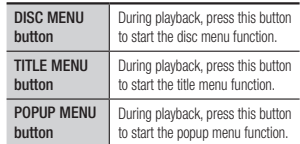

#### **Controlling Music Playback**

You can control the playback of music located on a Blu-ray disc, DVD, CD, USB device, or your computer.

#### Buttons on the Remote Control used for Music Playback

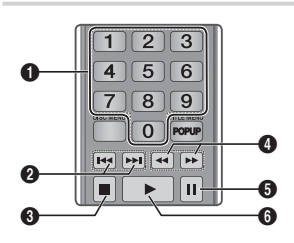

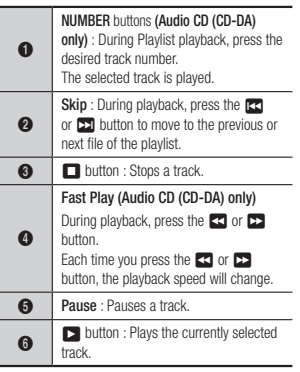

#### Repeat an Audio CD (CD-DA)/ M<sub>P3</sub>

1. During Playlist playback, press the TOOLS button.

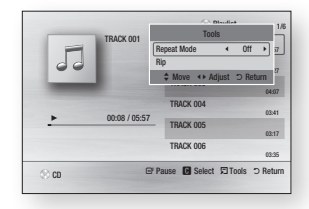

- 2. Press the ◀► buttons to select Track, All, Shuffle, or Off.
- 3. Press the  $\Box$  button.

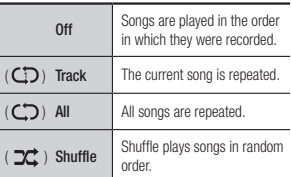

#### Playlist

1. To move to the Music List, press the  $\Box$  or RETURN button. The Music List screen appears.

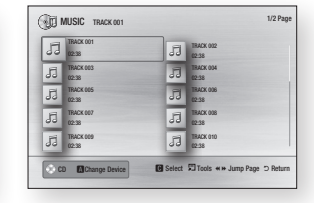

- 2. Press the AV4► buttons to move to a desired track, and then press the YFLLOW (C) button. A check appears on the track. Repeat this procedure to select additional tracks.
- 3. To remove a track from the list move to the track, and then press the YELLOW (C) button again. The check on the track is cancelled.
- 4. When done, press the  $\blacksquare$  button. The tracks you selected are displayed on the right side of the screen. The player plays the first track.
- 5. To change the play list, press the  $\Box$ button or RETURN button to return to the Music List. Repeat Steps 2, 3, and 4.

6. To cancel the play list and return to the Home screen, press the RETURN or EXIT button.

#### ✎ NOTES

- ` You can create a playlist with up to 99 tracks on Audio CDs (CD-DA).
- **If you remove all the tracks from a play list and** then press the  $\Box$  button, the player lists and plays all the tracks on the disc.

#### **Ripping**

#### Lets you copy audio files contents from an Audio-CD (CD-DA) to USB/HDD device.

- 1. Open the disc tray. Place the audio (CD-DA) disc on the tray, and close the tray. Insert a USB device into the USB jack on the front of the product.
- 2. In Stop mode, press the  $\triangle$  ▼ ◀ ► buttons to move to a desired track, and then press the YELLOW (C) button. A check appears on the track.

Repeat this procedure to select additional tracks.

- 3. To remove a track from the list move to the track, and then press the YELLOW (C) button again. The check on the track is cancelled
- 4. When done, press the TOOLS button and then select the Rip using the ▲▼ buttons, and then press the  $\blacksquare$  button. The Rip pop-up appears.
- 5. Use the ▲▼ buttons to select the device to store the ripped files to, and then press the  $\blacksquare$  button.
- ✎ NOTES
	- $\Box$  Do not disconnect the device while ripping is in progress.
- 6. If you want to cancel ripping, press the  $\blacksquare$  button and then select Yes. Select No to continue ripping.
- 7. When ripping is complete, the "Ripping is completed." message appears. Press the  $\Box$  button to go back to the Playback screen.
- ✎ NOTES
	- $\blacksquare$  This function may not be supported by some discs.
	- $\blacksquare$  On the Ripping screen, you can also choose Select All and Deselect All.
		- Use Select All to select all tracks. This cancels your individual track selections.
		- Use Deselect All to deselect all selected tracks at once.

#### Disc Copy to USB

Lets you copy video/photo/music contents from data Disc to USB/HDD device.

1. Open the disc tray. Place the data disc on the tray, and close the tray. Insert a USB device into the USB jack on the front of the product.

- 2. Press the ▲ button, and then press the ◄► to select Blu-ray, DVD or CD.
- 3. Use the ▲▼ buttons to select Photos, Videos or Music, and then press the  $\Box$  button. The Photos, Videos & Music screen appears listing the content of the device. Depending on how the contents is arranged, you will see either folders, individual files, or both.

✎ NOTES

- **Even though the player will display folders for** all content types, it will only display files of the Content Type you selected in Step 3. For example, if you selected music, you will only be able to see music files. You can change this selection by returning to the Photos, Videos & Music screen and repeating Step 3.
- 4. In Stop mode, use the  $\triangle \blacktriangledown \blacktriangle \blacktriangleright$ buttons to select the VIDEOS, PHOTOS, or MUSIC, and then press the YELLOW (C) button. A check appears to the left of the desired item.
- 5. Repeat Step 4 to select and check additional desired item.
- 6. To remove the desired item from the list, press the YELLOW (C) button again.

The check on the desired item is removed.

- 7. When done, press the TOOLS button and then select the Copy to USB using the ▲▼ buttons, and then press the  $\Box$  button. The Copy to USB pop-up appears.
- 8. Use the **AV** buttons to select the device to store the copied files, and then press the  $\Box$  button.

✎ NOTES

- $\Box$  Do not disconnect the device while copying is in progress.
- 9. If you want to cancel copying, press the  $\blacksquare$  button and then select Yes. Select No to continue copying.
- 10. When copying is complete, the "Copying is completed." message appears. Press the  $\blacksquare$  button to go back to the Playback screen.
- ✎ NOTES
	- $\blacksquare$  This function may not be supported by some discs.
	- $\blacksquare$  On the Copying screen, you can also choose Select All and Deselect All.
		- Use Select All to select all item. This cancels your individual item selections.
		- Use Deselect All to deselect all selected item at once.

#### **Playing Photo Contents**

You can control the playback of photo content located on a Blu-ray disc, DVD, CD, USB device, or your computer.

#### Using the Tools Menu

During playback, press the TOOLS button.

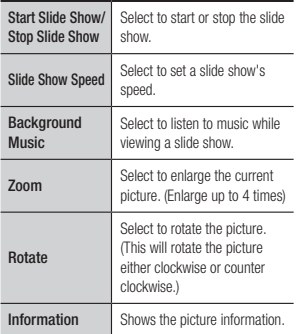

#### ✎ NOTES

- $\blacksquare$  Depending on the disc or storage device, the Tools menu may differ.
- $\blacksquare$  To enable the background music function, the photo file must be in the same storage media as the music file.

However, the sound quality can be affected by the bit rate of the MP3 file, the size of the photo, and the encoding method.

` You can't enlarge the subtitle and PG graphic in the full screen mode.

# Appendix

#### **Troubleshooting**

Before requesting service, please try the following solutions.

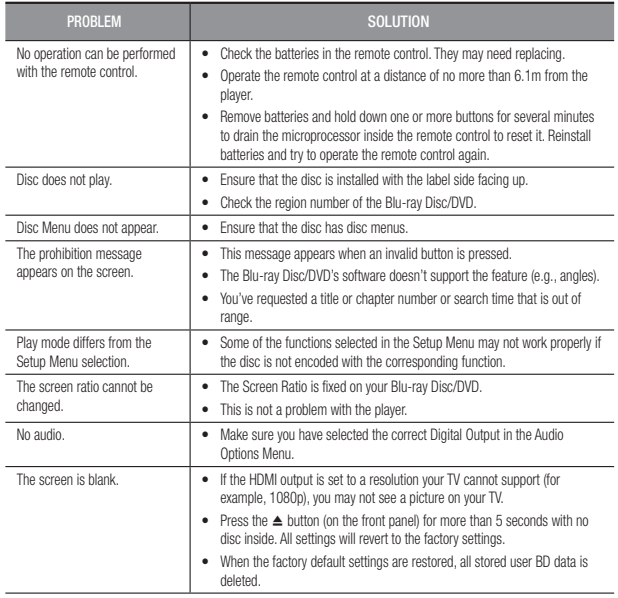

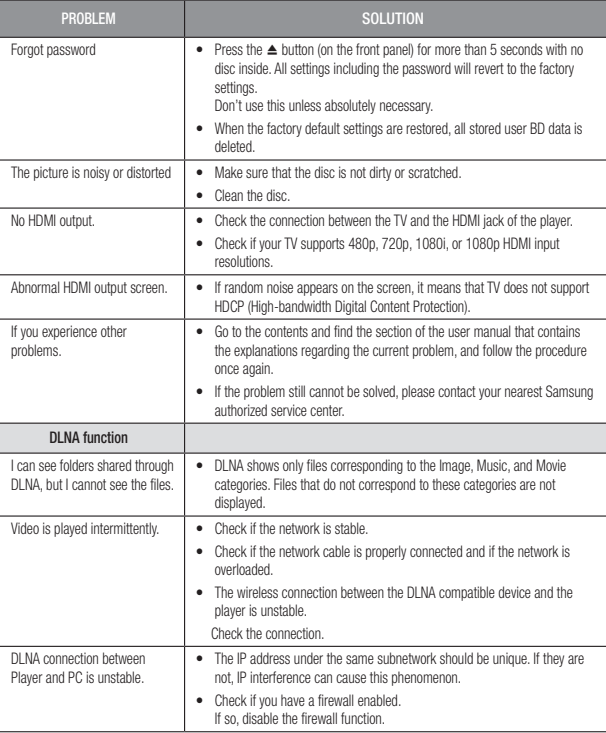

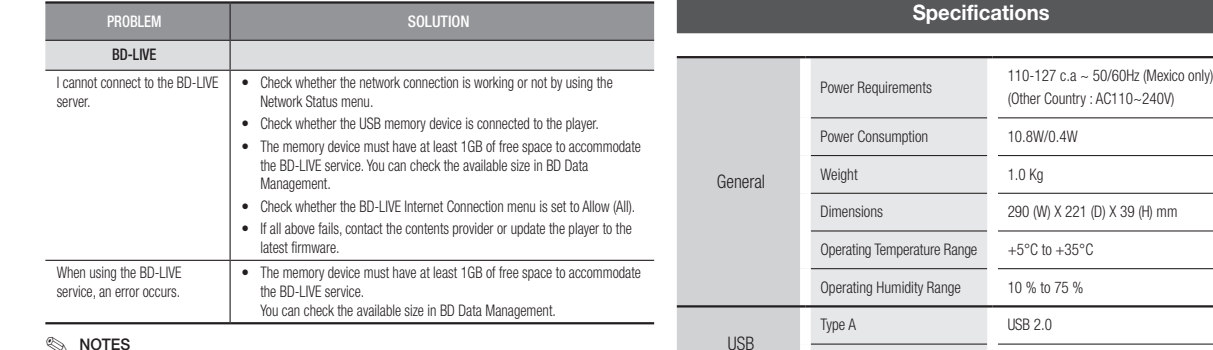

#### ✎ NOTES

` When the factory default settings are restored, all stored user BD data is deleted.

#### **Repairs**

If you contact us to repair your player, an administration fee may be charged if either:

- 1. An engineer is called out to your home at your request and there is no defect in the product.
- 2. You bring the unit to a repair center and there is no defect in the product.

We will provide you with the amount of the administration fee before we make a home visit or begin any work on your player.

We recommend you read this manually thoroughly, search for a solution on line at www.samsung.com, or contact Samsung Customer Care before seeking to repair your player.

WPS(PBC) Supported - Network speeds equal to or below 10Mbps are not supported.

Wireless LAN Built-In

- Design and specifications are subject to change without prior notice.

DC output 5V 0.5A Max.

Video 1080p, 1080i, 720p, 480p Audio PCM, Bitstream

Ethernet 100BASE - TX Terminal

WEP (OPEN/SHARED) WPA-PSK (TKIP/AES) WPA2-PSK (TKIP/AES)

- Weight and dimensions are approximate.

Security

Audio Output Digital Audio Output Coaxial

HDMI

Network

#### Compliance and Compatibility Notice

#### NOT ALL discs are compatible

- Subject to the restrictions described below and those noted throughout this Manual, including the Disc Type and Characteristics section of this user manual, disc types that can be played are: pre-recorded commercial BD-ROM, DVD-VIDEO, and Audio CD (CD-DA) discs; BD-RE/-R, DVD-RW/-R discs; and CD-RW/-R discs.
- Discs other than those listed above cannot be and are not intended to be played by this player. Some of the discs listed above may not play due to one or more reasons provided below.
- • Samsung cannot assure that this player will play every disc bearing the BD-ROM, BD-RE/-R, DVD-VIDEO, DVD-RW/-R, DVD+RW/+R and CD-RW/-R logos, and this player may not respond to all operating commands or operate all features of every disc. These and other disc compatibility and player operation issues with new and existing format discs are possible because:
	- Blu-ray is a new and evolving format and this player may not operate all features of Blu-ray Discs because some features may be optional, additional features may have been added to the Bluray Disc format after the production of this player, and certain available features may be subject to delayed availability;
	- not all new and existing disc format versions are supported by this player:
	- new and existing disc formats may be revised, changed, updated, improved and/or supplemented;
	- some discs are produced in a manner that allows specific or limited operation or restricts features during playback:
	- some discs bearing the BD-ROM, BD-RE/-R, DVD-VIDEO, DVD-RW/-R, DVD+RW/+R and CD-RW/-R logos may still be non-standardized discs;
	- some discs may not be played depending on their physical state or recording conditions;
	- problems and errors can occur during the creation of Blu-ray Disc or DVD software and/or the manufacture of discs;
	- this player operates differently than a standard DVD player or other AV equipment; and/or
	- for reasons noted throughout this user manual and for other reason(s) discovered and posted by SAMSUNG customer care center.
- • If you encounter disc compatibility or player operation problems, please contact SAMSUNG customer care center.
	- You may also contact SAMSUNG customer care center for possible updates on this player.
- • For additional information on playback restrictions and disc compatibility, refer to the Precautions, Before Reading the user manual, Disc Types and Characteristics, and Before Playing sections of this user manual.
- For Blu-ray Disc Player progressive scan output : CONSUMERS SHOULD NOTE THAT NOT ALL HIGH DEFINITION TELEVISION SETS ARE FULLY COMPATIBLE WITH THIS product AND MAY CAUSE ARTIFACTS TO BE DISPLAYED IN THE PICTURE. IN CASE OF PROGRESSIVE SCAN PICTURE PROBLEMS, IT IS RECOMMENDED THAT THE USER SWITCH THE CONNECTION TO THE 'STANDARD DEFINITION' OUTPUT. IF THERE ARE QUESTIONS REGARDING OUR TV SET COMPATIBILITY WITH THIS product, PLEASE CONTACT OUR CUSTOMER SERVICE CENTER.

#### Copy Protection

• Because AACS (Advanced Access Content System) is approved as the content protection system for the Blu-ray Disc format, similar to use of CSS (Content Scramble System) for the DVD format, certain restrictions are imposed on playback, analog signal output, etc., of AACS protected contents.

The operation of this product and restrictions on this product may vary depending on your time of purchase as those restrictions may be adopted and/or changed by AACS after the production of this product. Furthermore, BD-ROM Mark and BD+ are additionally used as content protection systems for the Blu-ray Disc format, which imposes certain restrictions including playback restrictions for BD-ROM Mark and/or BD+ protected contents. To obtain additional information on AACS, BD-ROM Mark, BD+, or this product, please contact SAMSLING customer care center.

- Many Blu-ray Disc/DVDs are encoded with copy protection. Because of this, you should only connect your Player directly to your TV, not to a VCR. Connecting to a VCR results in a distorted picture from copy-protected Blu-ray Disc/DVDs.
- Under the U.S. Copyright laws and Copyright laws of other countries, unauthorized recording, use, display, distribution, or revision of television programs, videotapes, Blu-ray Discs, DVDs, and other materials may subject you to civil and/or criminal liability.
- Cinavia Notice : This product uses Cinavia technology to limit the use of unauthorized copies of some commercially-produced film and videos and their soundtracks. When a prohibited use of an unauthorized copy is detected, a message will be displayed and playback or copying will be interrupted. More information about Cinavia technology is provided at the Cinavia Online Consumer Information Center at http://www.cinavia.com. To request additional information about Cinavia by mail, send a postcard with your mailing address to: Cinavia Consumer Information Center, P.O. Box 86851, San Diego CA, 92138, USA.

This product incorporates proprietary technology under licence from Verance Corporation and is protected by U.S. Patent 7,369,677 and other U.S. and worldwide patents issued and pending as well as copyright and trade secret protection for certain aspects of such technology. Cinavia is a trademark of Verance Corporation. Copyright 2004-2013 Verance Corporation. All rights reserved by Verance. Reverse engineering or disassembly is prohibited.

#### Network Service Disclaimer

All content and services accessible through this device belong to third parties and are protected by copyright, patent, trademark and/or other intellectual property laws. Such content and services are provided solely for your personal noncommercial use. You may not use any content or services in a manner that has not been authorized by the content owner or service provider. Without limiting the foregoing, unless expressly authorized by the applicable content owner or service provider, you may not modify, copy, republish, upload, post, transmit, translate, sell, create derivative works, exploit, or distribute in any manner or medium any content or services displayed through this device.

THIRD PARTY CONTENT AND SERVICES ARE PROVIDED "AS IS." SAMSUNG DOES NOT WARRANT CONTENT OR SERVICES SO PROVIDED, EITHER EXPRESSLY OR IMPLIEDLY, FOR ANY PURPOSE. SAMSUNG EXPRESSLY DISCLAIMS ANY IMPLIED WARRANTIES, INCLUDING BUT NOT LIMITED TO, WARRANTIES OF MERCHANTABILITY OR FITNESS FOR A PARTICULAR PURPOSE. SAMSUNG DOES NOT GUARANTEE THE ACCURACY, VALIDITY, TIMELINESS, LEGALITY, OR COMPLETENESS OF ANY CONTENT OR SERVICE MADE AVAILABLE THROUGH THIS DEVICE AND UNDER NO CIRCUMSTANCES, INCLUDING NEGLIGENCE, SHALL SAMSUNG BE LIABLE, WHETHER IN CONTRACT OR TORT, FOR ANY DIRECT, INDIRECT, INCIDENTAL, SPECIAL OR CONSEQUENTIAL DAMAGES, ATTORNEY FEES, EXPENSES, OR ANY OTHER DAMAGES ARISING OUT OF, OR IN CONNECTION WITH, ANY INFORMATION CONTAINED IN, OR AS A RESULT OF THE USE OF ANY CONTENT OR SERVICE BY YOU OR ANY THIRD PARTY, EVEN IF ADVISED OF THE POSSIBILITY OF SUCH DAMAGES. Third party services may be terminated or interrupted at any time, and Samsung makes no representation or warranty that any content or service will remain available for any period of time. Content and services are transmitted by third parties by means of networks and transmission facilities over which Samsung has no control. Without limiting the generality of this disclaimer, Samsung expressly disclaims any responsibility or liability for any interruption or suspension of any content or service made available through this device.

Samsung is neither responsible nor liable for customer service related to the content and services. Any question or request for service relating to the content or services should be made directly to the respective content and service providers.

#### License

• Manufactured under license from Dolby Laboratories. Dolby and the double-D symbol are trademarks of Dolby Laboratories.

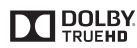

• For DTS patents, see http://patents.dts.com. Manufactured under licence from DTS Licensing Limited. DTS, the Symbol, & DTS and the Symbol together are registered trademarks, and DTS 2.0+Digital Out is a trademark of DTS, Inc. © DTS, Inc. All Rights Reserved.

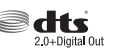

- • DivX
	- **DIVX** - ABOUT DIVX VIDEO: DivX® is a digital video format created by DivX, LLC, a HD subsidiary of Rovi Corporation. This is an official DivX Certified® device that has passed rigorous testing to verify that is plays DivX video. Visit divx.com for more information and software tools to convert your files into DivX videos.
	- ABOUT DIVX VIDEO-ON-DEMAND: This DivX Certified® device must be registered in order to play purchased DivX Video-on-Demand (VOD) movies. To obtain your registration code, locate the DivX VOD section in your device setup menu. Go to vod.divx.com for more information on how to complete your registration.
	- DivX Certified® to play DivX® video up to HD 1080p, including premium content. DivX® , DivX Certified® and associated logos are trademarks of Rovi Corporation or its subsidiaries and are used under licence.

Covered by one or more of the following U.S. patents : 7,295,673; 7,460,668; 7,515,710; 7,519,274.

• The terms HDMI and HDMI High-Definition Multimedia Interface, and the HDMI Logo are trademarks or registered trademarks of HDMI Licensing LLC in the United States and other countries.

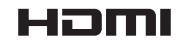

• Oracle and Java are registered trademarks of Oracle and/or its affiliates. Other names may be trademarks of their respective owners

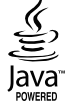

- • Open Source License Notice
	- In the case of using open source software, Open Source Licenses are available on the product menu.
- • Blu-ray Disc™, Blu-ray™ and the logos are trademarks of the Blu-ray Disc Association.
- DLNA®, the DLNA Logo and DLNA CERTIFIED® are trademarks, service marks, or certification marks of the Digital Living Network Alliance.

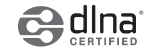

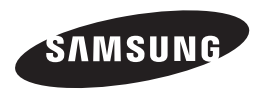

#### Contact SAMSUNG WORLD WIDE

contact or moother world wide.<br>If you have any questions or comments relating to Samsung products, please contact the SAMSUNG customer care center. If you have any questions or comments relating to Samsung products, please contact the SAMSUNG customer care center.

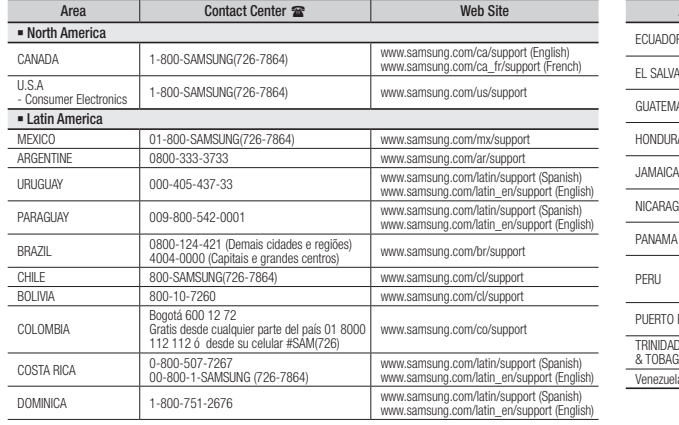

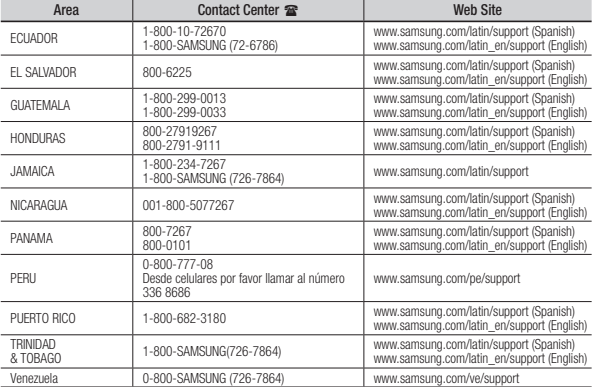

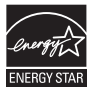

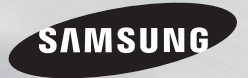

# Reproductor de discos Blu-ray™

# manual del usuario

Para prevenir cualquier mal funcionamiento y evitar daños, lea detalladamente este manual de instrucciones antes de conectar y operar el aparato. Conserve el manual para futuras referencias Gracias.

## imagine las posibilidades

Gracias por adquirir este producto Samsung. Para recibir un servicio más completo, registre su producto en www.samsung.com/register

Español

# Información de seguridad

#### **Advertencia**

**PRECAUCIÓN**

#### NO ABRIR, PELIGRO DE DESCARGAS ELÉCTRICAS

PRECAUCIÓN: PARA REDUCIR EL PELIGRO DE DESCARGA ELÉCTRICA, NO RETIRE LA CUBIERTA. NO HAY PIEZAS EN EL INTERIOR QUE PUEDA REPARAR EL USUARIO. CONSULTE AL PERSONAL CUALIFICADO DE SERVICIO TÉCNICO.

- • Las ranuras y aberturas existentes en la unidad y en la parte trasera o inferior se facilitan para proporcionar la ventilación necesaria. Para garantizar el funcionamiento fiable de este aparato, y para protegerlo frente a sobrecalentamiento, estas ranuras y aberturas nunca deben bloquearse ni cubrirse.
	- No coloque este aparato en un espacio cerrado, como una librería, o un armario empotrado, a menos que se proporcione una ventilación correcta.
	- No coloque este aparato cerca o sobre un radiador o una rejilla de aire caliente, o en lugares expuestos a luz solar directa.
	- No coloque sobre el aparato recipientes (como jarrones) que contengan agua. El agua derramada puede causar un incendio o una descarga eléctrica.
- • No exponga este aparato a la lluvia ni lo coloque cerca del agua (cerca de una bañera, lavabo, fregadero, piscina, etc.). Si este aparato accidentalmente se moja, desenchúfelo y póngase en contacto inmediatamente con un distribuidor autorizado.
- • Este aparato utiliza baterías. En su comunidad puede que existan normativas medioambientales que requieran la eliminación de estas baterías de forma adecuada.

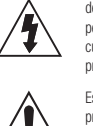

Este símbolo indica la presencia de alto voltaje en el interior. Es peligroso entrar en contacto con cualquier pieza interna de este producto.

Este símbolo indica que con este producto se incluye documentación importante correspondiente al funcionamiento y mantenimiento.

Póngase en contacto con las autoridades locales para obtener información sobre desecho y reciclaje.

- • No sobrecargue las tomas murales, los alargadores ni los adaptadores por encima de su capacidad, ya que esto puede generar incendios o descargas eléctricas.
- • Instale los cables de alimentación eléctrica de forma que no se pueda pisar ni doblar por elementos colocados encima o contra ellos. Preste especial atención a los cables en la parte del enchufe, en los receptáculos apropiados y en los puntos de salida del aparato.
- • Para proteger este aparato durante una tormenta eléctrica o cuando no lo utilice durante largos periodos de tiempo, desenchúfelo de la toma de la pared y desconecte la antena o el cable del sistema. Esto evitará que el equipo se dañe por rayos o picos de tensión de la línea eléctrica.
- • Antes de conectar el cable de alimentación de CA a la toma del adaptador de CC, asegúrese de que la designación del voltaje del adaptador de CC corresponde a la fuente eléctrica local.
- • Nunca inserte nada metálico en las partes abiertas de este aparato. Hacerlo así puede representar un peligro de descarga eléctrica.
- Para evitar descarga eléctrica, no toque nunca el interior de este aparato. Solo un técnico cualificado debe abrir este alojamiento.
- • Asegúrese de enchufar el cable de alimentación de forma que quede firmemente insertado. Al enchufar el cable de alimentación a la toma de pared, agarre siempre por la parte del enchufe del cable de alimentación. No desenchufe nunca tirando del cable de alimentación. No toque el cable de alimentación con las manos mojadas.
- Si este aparato no funciona normalmente, en concreto, si emite sonidos extraños o desprende olores del interior, desenchúfelo inmediatamente y póngase en contacto con el distribuidor autorizado o el centro de servicio técnico.
- • Mantenimiento del armario.
	- Antes de conectar otros componentes a este producto, asegúrese de que estén apagados.
	- Si traslada de forma repentina el producto de un lugar frío a un lugar cálido, es posible que se produzca condensación en sus componentes y en la óptica y provoque una reproducción anormal del disco. Si sucede esto, desenchufe el producto, espere dos horas y vuelva a conectar el enchufe a la toma de corriente eléctrica. A continuación, inserte el disco e intente reproducirlo de nuevo.
- • Asegúrese de extraer el enchufe de alimentación de la toma de corriente si no se va a utilizar el producto o si va a estar fuera de casa durante un tiempo prolongado (especialmente cuando niños, personas mayores o discapacitadas se queden solos en casa).
	- La acumulación de polvo puede provocar una descarga eléctrica, una fuga eléctrica o un incendio que podrían provocar chispas y sobrecalentamiento en el cable de alimentación o el deterioro del aislamiento.
- • Póngase en contacto con el centro de servicio autorizado para obtener información si pretende instalar el producto en un espacio muy polvoriento, sometido a temperaturas altas o bajas, alto grado de humedad, sustancias químicas o en sitios en los que funcione las 24 horas del día como un aeropuerto, una estación de tren, etc. No hacerlo podría dar lugar a daños en el producto.
- • Utilice únicamente un enchufe con una toma de tierra y una toma de pared.
	- Una toma de tierra inadecuada puede causar descargas eléctricas o daños en el equipo. (Solo equipo de Clase l.)
- • Para apagar completamente este aparato, debe desconectarlo de la toma de pared. Por tanto, la toma de pared y el enchufe de alimentación deben estar accesibles en todo momento.
- • No permita que los niños se cuelguen del producto.
- • Guarde los accesorios (batería, etc.) en un lugar seguro fuera del alcance de los niños.
- • No instale el producto en un lugar inestable como un estante inestable, un suelo inclinado o un lugar expuesto a las vibraciones.
- • No deje caer ni golpee el producto. Si se daña el producto, desconecte el cable de alimentación y póngase en contacto con el centro de servicio.
- • Para limpiar este aparato, desenchufe el cable de alimentación de la toma de pared y limpie el producto utilizando un paño suave seco. No utilice productos químicos como cera, benceno, alcohol, disolventes, insecticidas, ambientadores, lubricantes o detergentes. Estos productos químicos pueden dañar el aspecto del producto o borrar las partes impresas del producto.
- • No debe exponer este aparato a gotas ni salpicaduras de agua. No coloque en el aparato objetos con líquido, como jarrones.
- No arroie las baterías al fuego.
- • No enchufe varios dispositivos electrónicos en la misma toma de corriente. Si se sobrecarga una toma puede provocar sobrecalentamiento y causar un incendio.
- • Existe peligro de explosión si sustituye las baterías utilizadas en el mando a distancia con un tipo de batería erróneo. Cámbiela solo por el mismo tipo o con especificaciones equivalentes.
- • ADVERTENCIA PARA EVITAR INCENDIOS, MANTENGA EN TODO MOMENTO VELAS Y OTROS ARTÍCULOS CON LLAMA ALEJADOS DE ESTE PRODUCTO.

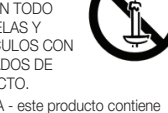

• ADVERTENCIA - este producto contiene productos químicos considerados en el Estado de California como causantes de cáncer y toxicidad reproductiva.

#### Sólo México (sólo los modelos correspondientes)

La operación de este equipo está sujeta a las siguientes dos condiciones: (1) es posible que este equipo dispositivo no cause interferencia perjudicial y (2) este equipo o dispositivo debe aceptar cualquier interferencia, incluyendo la que pueda causar su operación no deseada.

#### NOTA DE FCC (para EE.UU.):

Este equipo ha sido probado y cumple con los límites para un dispositivo digital de la Clase B, de acuerdo con la Parte 15 de las Normas de FCC. Estos límites se han diseñado para proporcionar una protección razonable frente a interferencias peligrosas en un entorno residencial. Este equipo genera, utiliza y puede radiar energía de radiofrecuencia y, si no se instala y utiliza de acuerdo con las instrucciones, puede causar interferencias peligrosas en la recepción de radio y televisión, lo cual puede determinarse apagando y encendiendo el equipo.

El usuario debe intentar corregir las interferencias mediante una de las siguientes medidas:

- • Reoriente o reubique la antena de recepción.
- • Aumente la separación entre el equipo y el receptor.
- • Conexión de este equipo a una toma que se encuentre en un circuito diferente al que está conectado el receptor.
- • Consulte al distribuidor o a un técnico experimentado de radio / TV para obtener ayuda. Este producto digital de la Clase B cumple todos los requisitos de la Normativa de equipos que

causan interferencias de Canadá.

#### Nota para el instalador del sistema **CATV**

Este recordatorio se facilita para llamar la atención del instalador del sistema CATV sobre el Artículo 820-40 del Código Eléctrico Nacional (Sección 54 de Código Eléctrico Canadiense, Parte I), que proporciona directrices para una conexión a tierra apropiada y, en concreto, especifica que la conexión a tierra del cable se conectará al sistema de conexión a tierra del edificio, lo más cerca posible del punto de entrada del cable.

#### Producto LÁSER DE LA CLASE 1

Este reproductor de CD está clasificado como un reproductor LÁSER de CLASE 1. El uso de controles, ajustes o la ejecución de procedimientos distintos a los especificados en este documento pueden dar como resultado la exposición peligrosa a radiaciones.

#### PELIGRO :

• RADIACIÓN DE LÁSER VISIBLE E INVISIBLE AL ABRIR. EVITE LA EXPOSICIÓN DIRECTA AL HAZ DE LUZ. (FDA 21 CFR).

#### PRECAUCIÓN :

- • RADIACIÓN DE LÁSER VISIBLE E INVISIBLE DE CLASE 3B AL ABRIR. EVITE LA EXPOSICIÓN AL HAZ DE LUZ. (IEC 60825-1).
- • ESTE PRODUCTO UTILIZA UN LÁSER. EL USO DE CONTROLES, AJUSTES O PROCEDIMIENTOS NO ESPECIFICADOS EN ESTE DOCUMENTO PUEDEN TENER COMO RESULTADO LA EXPOSICIÓN A RADIACIONES PELIGROSAS. NO ABRA LA CUBIERTA. NO REPARE EL PRODUCTO USTED MISMO. CONSULTE AL PERSONAL CUALIFICADO DE SERVICIO TÉCNICO.

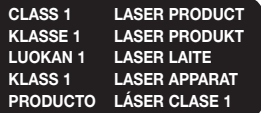

#### ✎ NOTA

` Si el número de región de un disco Blu-ray/DVD no corresponde con el número de región de este producto, este no podrá reproducir el disco.

#### **Precauciones**

#### Instrucciones importantes de seguridad

Lea estas instrucciones de funcionamiento detenidamente antes de utilizar la unidad. Siga las instrucciones de seguridad que se incluyen a continuación.

Tenga estas instrucciones de funcionamiento a mano para referencia futura.

- **1.** Lea estas instrucciones.
- **2.** Conserve estas instrucciones.
- **3.** Preste atención a todas las advertencias.
- **4.** Siga todas las instrucciones.
- **5.** No utilice este aparato cerca del agua.
- **6.** Límpielo sólo con un paño seco.
- **7.** No bloquee ningún orificio de ventilación. Instálelo de acuerdo a las instrucciones del fabricante.
- **8.** No lo instale cerca de ninguna fuente de calor como radiadores, registradores de calor, hornos u otros aparatos que generen calor (incluidos receptores de AV).
- **9.** No ignore el fin de seguridad de los enchufes polarizados o con toma de tierra. Un enchufe polarizado tiene dos puntas, una más ancha que la otra. Un enchufe con toma de tierra tiene dos puntas y una tercera hoja de toma de tierra. La punta ancha o la tercera hoja existen por motivos de seguridad. Si no cabe en la toma, consulte a un electricista para sustituir la toma obsoleta.
- **10.** Proteja el cable de alimentación para que no se pise ni se produzcan pinzamientos, especialmente en los enchufes, en sus respectivos receptáculos y en los puntos de salida del aparato.
- **11.** Utilice sólo accesorios especificados por el fabricante.
- **12.** Utilice sólo las mesitas con ruedas, soportes, trípodes o mesas recomendadas por el fabricante o que se vendan con el

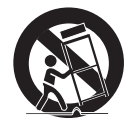

aparato. Cuando se utilice una mesita con ruedas, tenga cuidado al moverla junto con el aparato para evitar daños por vuelco.

- **13.** Desenchufe este aparato durante tormentas eléctricas o cuando no se utilice por largos períodos de tiempo.
- **14.** Confíe las reparaciones a personal técnico cualificado. El servicio técnico es necesario cuando el aparato se haya dañado de alguna forma, cuando el cable o el enchufe de suministro eléctrico se haya dañado, cuando se haya derramado líquido sobre el aparato o hayan caído objetos en su interior, el aparato se haya expuesto a la lluvia o humedad, no funcione normalmente o se haya caído.

# Índice

#### Información de seguridad

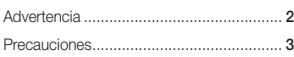

#### **INTRODUCCIÓN**

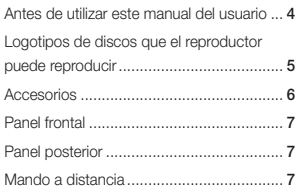

#### **CONEXIONES**

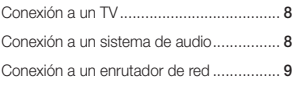

#### **CONFIGURACIÓN**

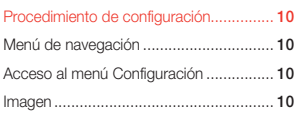

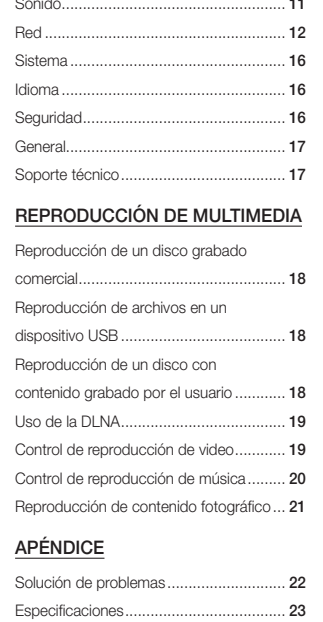

# Introducción

#### **Antes de utilizar este manual del usuario**

#### Tipos de disco y contenido que pueden reproducirse en el reproductor

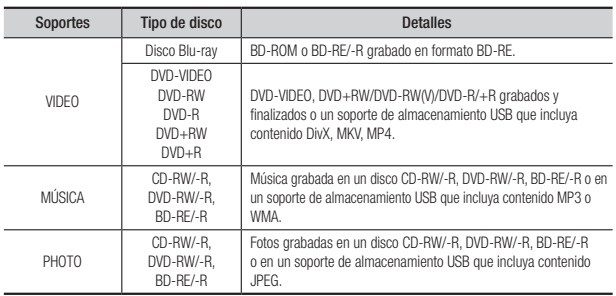

#### ✎ NOTA

- ` Quizá el reproductor no pueda reproducir CD-RW/-R y DVD-R en todos los casos debido al tipo de disco o al estado de la grabación.
- Si no se ha grabado correctamente un disco DVD-RW /-R en formato de video DVD, no se podrá reproducir.
- ` El reproductor no reproducirá contenido grabado en un DVD-R con una velocidad de bits que supere los 10 Mbps.
- ` El reproductor no reproducirá contenido grabado en un BD-R o un dispositivo USB con una velocidad de bits que supere los 25 Mbps.
- ` Es posible que la reproducción no funcione en algunos tipos de discos o cuando se estén realizando operaciones específicas como el cambio de ángulo o el ajuste de la relación de aspecto. En la caja del disco se incluye información detallada sobre los discos. Consúltela en caso necesario.
- ` Cuando se reproduce un título de BD-J, la carga puede tardar más tiempo que un título normal o es posible que algunas funciones se ejecuten más lentamente.

#### Tipos de disco que no se pueden reproducir en el reproductor

- • HD DVD • DVD-RAM
- • DVD-RW (Modo VR )
- DVD-ROM/PD/ Super Audio CD MV, etc (excepto CD Layer)
- • CVD/CD-ROM/CDV/ CD-G/CD-I/LD (los CD-G reproducen sólo audio, no gráficos).
- • DVD-R de 3,9 GB de diseño personalizado (Authoring).

#### Código de región

Tanto los reproductores como los discos están codificados por región.

Estos códigos regionales deben concordar para que el disco se reproduzca. De lo contrario, no se reproducirá. El número regional de este aparato viene indicado en su panel trasero.

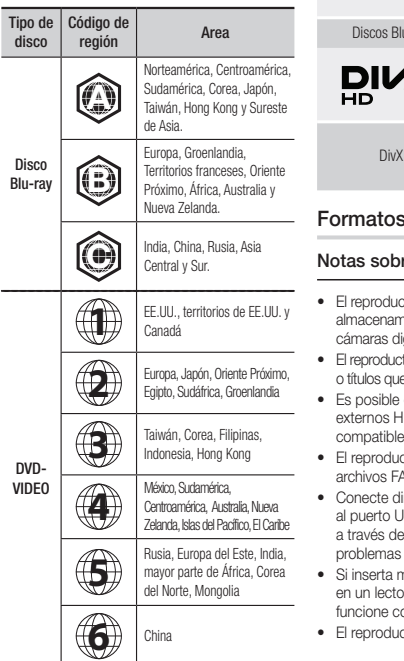

#### **Logotipos de discos que el reproductor puede reproducir**

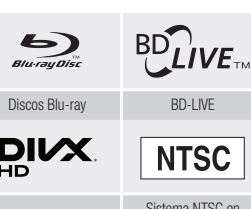

Sistema NTSC en EE.UU., Canadá, Corea, Japón

#### os admitidos

#### obre la conexión USB

- ductor admite soportes de amiento USB, reproductores MP3, s digitales y lectores de tarjetas USB.
- ductor no admite nombres de carpetas que tengan más de 128 caracteres.
- ble que algunos dispositivos USB/ s HDD/cámaras digitales no sean ibles con este reproducir.
- ductor admite los sistemas de s FAT16, FAT32 y NTFS.
- e directamente los dispositivos USB o USB del reproductor. La conexión del cable USB puede causar has de compatibilidad.
- ta más de un dispositivo de memoria ector de varias tarjetas puede que no e correctamente el lector.
- ductor no admite el protocolo PTP.
- • No desconecte el dispositivo USB durante el proceso de "carga".
- • Cuanto más alta sea la resolución, mayor tiempo tardará la imagen en mostrarse.
- Este reproductor no puede reproducir archivos MP3 con DRM (Digital Rights Management, Gestión de derechos digitales) descargados de sitios comerciales.
- El reproductor sólo admite video por debajo de 30 fps (fotogramas por segundo).
- • El reproductor sólo admite dispositivos de clase de almacenamiento masivo (MSC) USB como "pen drives" y HDD USB. (HUB no admitido.)
- • Es posible que algunos dispositivos HDD USB, lectores multitarjeta y "pen drives" no sean compatibles con este reproductor.
- Si algún dispositivo USB requiere mucha energía, es posible que se vea limitado por el dispositivo de seguridad del circuito.
- • Si la reproducción desde un HDD USB es inestable, proporcione alimentación adicional conectando el HDD en la toma de corriente. Si el problema continúa, póngase en contacto con el fabricante del HDD USB.
- • SAMSUNG no se hace responsable de ningún daño en los archivos ni de la pérdida de datos.
- • El reproductor no admite archivos NTSF comprimidos, archivos "sparse" o archivos encriptados.
- • Puede reparar o formatear el dispositivo USB en su PC de sobremesa. (Sólo SO MS-Window)

#### **Soporte de archivos de video**

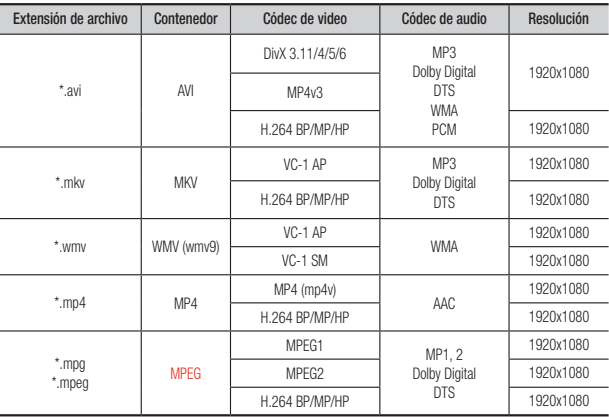

- Incluso cuando el archivo esté codificado con un códec compatible mencionado anteriormente, es posible que un archivo no pueda reproducirse si su contenido tiene un problema.
- No se garantiza la reproducción normal si la información del contenedor de archivos es erróneo o el archivo en sí está dañado.
- Los archivos que tienen una velocidad de bits/fotogramas más alta que el estándar es posible que funcione de forma interrumpida en la reproducción de sonido/video.
- La función de búsqueda (salto) no está disponible si la tabla del índice del archivo está dañada.

#### • Descodificador de video

- Admite hasta H.264 Nivel 4.1 ni AVCHD
- No admite H.264 FMO/ASO/RS, VC1 SP/MP/AP L4
- $-$  MPEG4 SP, ASP  $\cdot$ Por debajo de 1280 x 720: 60 fotogramas máx Por encima de 1280 x 720: 30 fotogramas máx
- No admite GMC 2 o superior

#### • Descodificador de audio

- Admite WMA 7, 8, 9 y STD
- No admite velocidad de muestreo WMA de 22050 Hz mono.
- AAC: Vel. máx. de muestreo: 96 Khz (8, 11, 12, 16, 22, 24, 32, 44,1, 48, 64, 88,2, 96) Vel. de bits máx · 320 kbps

#### Formatos de archivos de subtítulos DivX admitidos

\*.ttxt, \*.smi, \*.srt, \*.sub, \*.txt

#### ✎ NOTA

` Algunos discos con formato DivX, MKV y MP4 no se pueden reproducir, dependiendo de la resolución de video y de la configuración de la velocidad de fotogramas.

#### **Soporte de archivos de música**

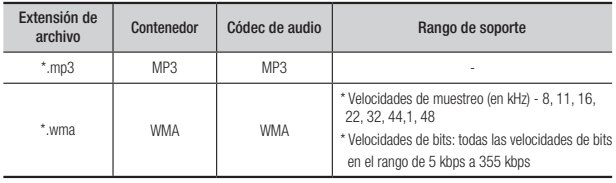

#### **Soporte de archivo de imagen**

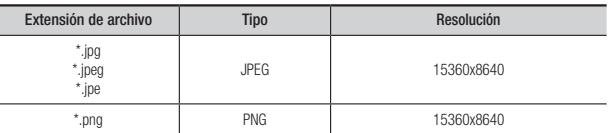

#### AVCHD (Códec de video avanzado de alta definición)

- • Este reproductor puede reproducir discos con formato AVCHD. Estos discos se graban y se usan normalmente en videocámaras.
- • El formato AVCHD es un formato digital de alta resolución para videocámaras.
- • El formato MPEG-4 AVC/H.264 comprime imágenes con una eficacia mayor que el formato de compresión de imágenes convencional.
- • Algunos discos AVCHD utilizan el formato "x.v.Color". Este reproductor puede reproducir discos AVCHD que utilizan el formato "x.v.Color".
- • "x.v.Color" es una marca comercial de Sony Corporation.
- • "AVCHD" y el logotipo de AVCHD son marcas comerciales de Matsushita Electronic Industrial Co., Ltd. y Sony Corporation.

#### ✎ NOTA

- ` Es posible que algunos discos con formato AVCHD no se reproduzcan, dependiendo de la condición de grabación. Los discos con formato AVCHD no tienen que finalizarse.
- ` "x.v.Color" ofrece una gama de colores más amplia que los discos DVD normales para videocámara.

#### **Accesorios**

Compruebe los accesorios suministrados que se incluyen a continuación.

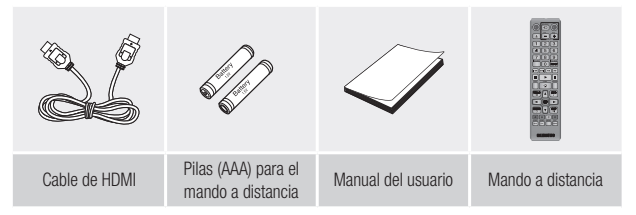

#### **Panel frontal**

#### **Mando a distancia**

#### Guía del mando a distancia

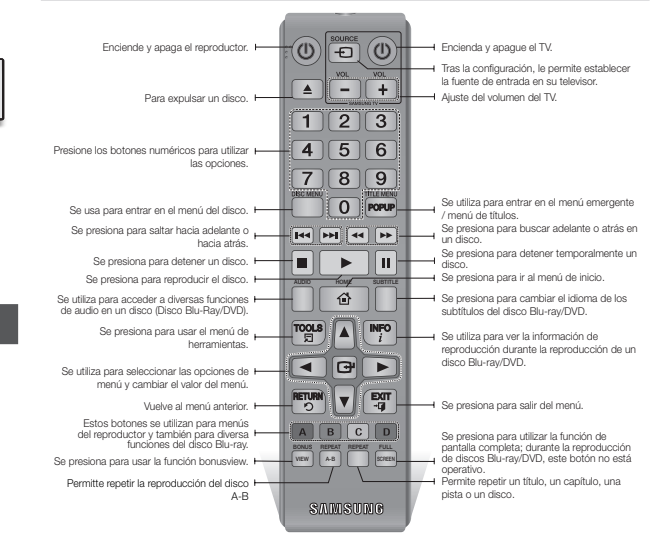

#### Instalación de las pilas

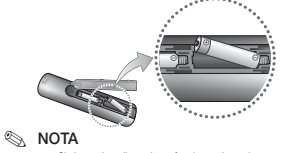

- $\blacksquare$  Si el mando a distancia no funciona adecuadamente:
	- • Compruebe la polaridad (+/– )de las pilas.
	- • Compruebe si las pilas se han agotado.
- • Compruebe si el sensor del mando a distancia está obstruido por algún tipo de obstáculo.
- Compruebe si hay alguna luz fluorescente cerca.

#### **!** PRECAUCIÓN

- Deshágase de las pilas de acuerdo con la normativa<br>medinambiental vigente. No las tire a la basura
- $\blacksquare$  No deseche las pilas en el fuego.
- $\blacksquare$  No genere un cortocircuito, desarme o recaliente las pilas.
- Si las pilas se reemplazan de manera incorrecta existe peligro de explosión. Reemplácelas únicamente por el mismo tipo o un tipo equivalente.

## BOTÓN ENC/APAG SENSOR DE MANDO A DISTANCIA <u>ත ත</u> BANDEJA DE DISCO USB HOST BOTÓN ABRIR/CERRAR

#### ✎ NOTA

- ` Para actualizar el software del reproductor a través de la toma USB Host, debe utilizar una tarjeta de memoria USB.
- ` Abra y retire la tapa USB antes de insertar el dispositivo USB.

#### **Panel posterior**

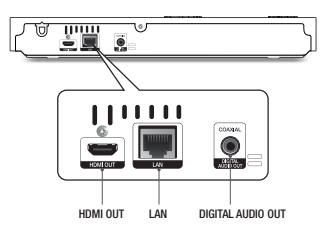

# Conexiones

#### **Conexión a un TV**

Conecte un cable HDMI desde la toma HDMI OUT de la parte trasera del producto a la toma HDMI IN del TV.

- No conecte el cable de alimentación a la toma de corriente hasta haber realizado el resto de conexiones.
- Cuando cambie las conexiones, apague todos los dispositivos antes de arrancar.

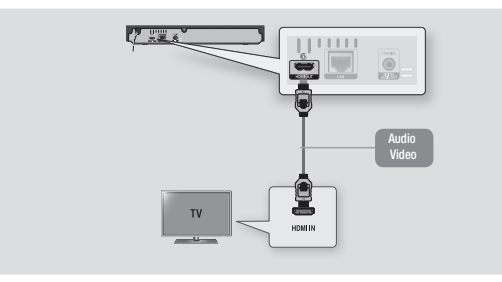

#### ✎ NOTA

- ` Si utiliza un cable HDMI-a-DVI para conectar al dispositivo de visualización, también debe conectar la salida de audio digital del reproductor en el sistema de audio para escuchar el audio.
- ` Un cable HDMI genera la salida de video y audio digital, por tanto no necesita el cable de audio.
- ` Dependiendo del TV, es posible que no funcionen algunas resoluciones de salida de HDMI. Consulte el manual del usuario del TV.
- $\blacksquare$  Cuando conecte el reproductor al televisor utilizando el cable HDMI o a un nuevo televisor y lo vaya a encender por primera vez, el reproductor define automáticamente la resolución de salida HDMI con el valor más alto admitido por el televisor.
- $\blacksquare$  Es posible que un cable HDMI largo pueda causar ruido en pantalla. Si esto ocurre, defina Color profundo HDMI en Apagado.
- ` Si el producto está conectado al televisor en el modo de salida HDMI 720p, 1080i o 1080p, debe utilizar el cable HDMI de alta velocidad.
- ` HDMI genera únicamente una señal digital pura en el TV. Si el TV no admite HDCP (Protección de contenido digital de ancho de banda alto), aparecen interferencias en pantalla.

#### **Conexión a un sistema de audio**

Puede conectar el reproductor Blu-ray a un sistema de audio utilizando uno de los métodos que se ilustra a continuación.

- No conecte el cable de alimentación a la toma de corriente hasta haber realizado el resto de conexiones.
- Cuando cambie las conexiones, apague todos los dispositivos antes de arrancar.

#### Método 1 Conexión a un receptor AV compatible con HDMI

- • Conecte un cable HDMI desde la toma HDMI OUT de la parte trasera del producto a la toma HDMI IN del receptor.
- • La mejor calidad (recomendado)

#### Método 2 Conexión a un receptor AV con un Cable Coaxial Digital

- • Utilizando el cable coaxial (no suministrado), conecte el terminal de salida de audio digital coaxial del producto a la toma de entrada coaxial digital del receptor.
- • Buena calidad
- • Oirá sonido sólo a través de los dos altavoces delanteros con la salida digital definida en PCM.

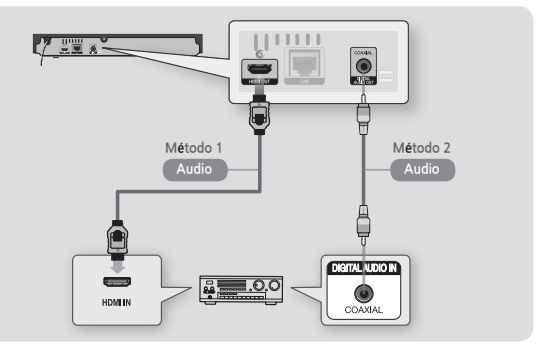

#### **Conexión a un enrutador de red**

Puede conectar el reproductor a un enrutador de red utilizando uno de los métodos que se ilustran a continuación.

Para utilizar la función de red de DLNA, debe conectar la PC a la red como es muestra en las ilustraciones.

La conexión puede ser con cable o inalámbrica.

#### Red de cable

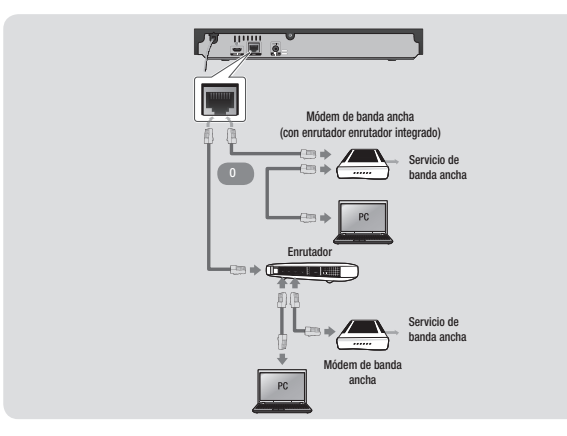

#### ✎ NOTA

- ` No se permite el acceso a Internet al servidor de actualización de software de Samsung, dependiendo del enrutador que utilice o la política del proveedor de servicios de Internet. Para obtener información adicional, póngase en contacto con el proveedor de servicios de Internet.
- ` Para usuarios de DSL, utilice el enrutador para realizar una conexión de red.

#### Red inalámbrica

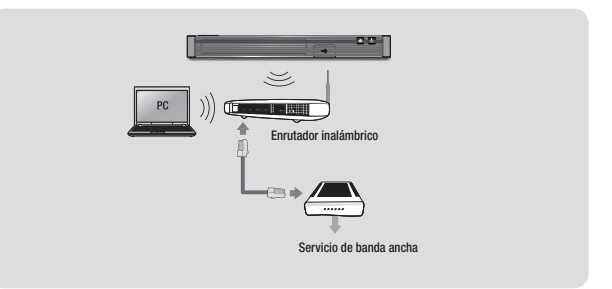

#### ✎ NOTA

- ` Si el enrutador inalámbrico admite DHCP, el reproductor puede utilizar DHCP o una dirección IP estática para conectar a la red inalámbrica.
- ` Defina el enrutador inalámbrico en modo de infraestructura. No se admite el modo Ad-hoc.
- ` El reproductor sólo admite los siguientes protocolos de seguridad inalámbrica:
	- WEP (OPEN/SHARED), WPA-PSK (TKIP/AES), WPA2-PSK (TKIP/AES)
- ` Seleccione un canal en el enrutador inalámbrico que no se esté actualmente utilizando. Si el canal definido para el enrutador inalámbrico lo está utilizando actualmente otro dispositivo cercano, esto provocará interferencias y fallos en la comunicación.
- ` Si selecciona el modo puro de alto rendimiento (Greenfield) 802.11n y el tipo de cifrado en el enrutador se define en WEP, TKIP o TKIP-AES (WPS2Mixed), el reproductor no admitirá una conexión en conformidad con las nuevas especificaciones de certificación Wi-Fi.
- ` La LAN inalámbrica, por su naturaleza, puede causar interferencias, dependiendo de las condiciones de servicio (rendimiento del enrutador, distancia, obstáculo, interferencia por otros dispositivos de radio, etc).

# **Configuración**

- • La pantalla de inicio no aparecerá si no realiza la configuración.
- • La OSD (presentación en pantalla) puede cambiar en este reproductor tras actualizar la versión de software.
- • Los pasos de acceso pueden diferir dependiendo del menú seleccionado.
- • Una vez completado el proceso de configuración, se pueden utilizar los botones del panel y el mando a distancia.

Una vez conectado el reproductor al TV, encienda el TV y el reproductor. Cuando encienda el reproductor por primera vez, la pantalla de configuración del reproductor aparece en el TV. El procedimiento de configuración permite establecer el idioma de la OSD y de los menús, la relación de aspecto (tamaño de pantalla), el tipo de red y conectar el reproductor a la red.

#### ✎ NOTA

- El menú de inicio no aparecerá si no realiza la configuración salvo en el caso que se indica a continuación.
- Si presiona el botón AZUL(D) durante la configuración de red, puede acceder al menú de inicio incluso sin completar la configuración de red. ` Al volver al menú de inicio, se cancelará
- automáticamente el modo de pantalla completa.
- Si desea ver de nuevo la pantalla de configuración para realizar cambios, pulse el botón ▲ del panel frontal durante más de 5 segundos y compruebe que no haya ningún disco dentro. Con esto se reinicia el reproductor con sus ajustes predeterminados.
- $\blacksquare$  Una vez completado el proceso de configuración, puede utilizar la función HDMI-CEC.
- ` Si desea utilizar la función Anynet+(HDMI-CEC), siga las instrucciones que se incluye a continuación. 1) Conecte el reproductor a un TV Samsung compatible con Anynet+(HDMI-CEC) utilizando el cable HDMI.
- 2) Establezca la función Anynet+(HDMI-CEC) tanto en el TV como en el reproductor. 3) Establezca el TV en el procedimiento de configuración.
- Si se deja el reproductor en modo de parada por más de 5 minutos sin usarse, se activará en el TV un protector de pantalla. Si el reproductor se deja en el modo de protector de pantalla por más de 25 minutos, se apagará automáticamente.

#### **Menú de navegación**

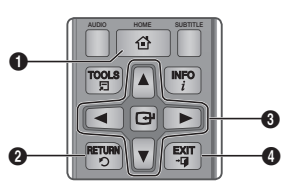

- **O** Botón HOME : Se presiona para ir al menú de inicio. **2** Botón **RETURN** : Vuelve al menú anterior. Botón **en (ENTRAR) / DIRECCIÓN :**
- $\boldsymbol{\Theta}$ Mueve el cursor o selecciona un elemento. Selecciona la opción actualmente seleccionada. Confirma el ajuste.

#### **4** Botón **EXIT** : Se presiona para salir del menú.

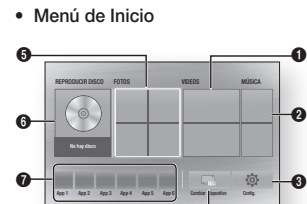

 Selecciona VIDÉOS. Selecciona MÚSICA.  $\bigcirc$  Selecciona Config. Selecciona Cambiar dispositivo. Selecciona FOTOS. Selecciona REPRODUCIR DISCO. Selecciona aplicaciones.

#### ✎ NOTA

 $\blacksquare$  Las opciones Vídeos, Fotos y Música requieren la inserción en el reproductor de un disco apropiado o la conexión al reproductor de un dispositivo flash USB.

#### **Acceso al menú Configuración**

Para acceder al menú y submenús de configuración, siga estos pasos:

1. Presione el botón POWER. Aparecerá el menú de inicio. 2. Presione los botones AV <► hasta seleccionar Config. y, a  $\cot$ inuación, presione el botón  $\blacksquare$ .

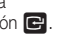

- 3. Presione los botones ▲▼ para seleccionar el submenú que desee v. a continuación, presione el botón  $\blacksquare$ .
- 4. Presione los botones ▲▼ para seleccionar el elemento que desee y. a continuación, presione el botón  $\blacksquare$ .
- 5. Presione el botón EXIT para salir del menú.<br>NOTA

#### **NOTA**

 $\bf o$ 

 $\blacksquare$  Los pasos de acceso pueden diferir dependiendo del menú seleccionado. La OSD (presentación en pantalla) puede cambiar en este reproductor tras actualizar la versión de software.

#### **Imagen**

Puede configurar diversas opciones de pantalla como Formato de TV, Resolución, etc.

#### Formato de TV

Dependiendo del tipo de televisión, se puede ajustar el ajuste de tamaño de la pantalla.

#### ✎ NOTA

- $\blacksquare$  Dependiendo del tipo de disco, es posible que no estén disponibles algunas relaciones de altura/anchura.
- Si selecciona una relación de aspecto y una opción que sea diferente de la pantalla de televisión, es posible que la imagen aparezca distorsionada.

#### BD Wise (sólo reproductores Samsung)

BD Wise es la función de interconectividad más reciente de Samsung.Cuando conecte entre sí un reproductor Samsung y un TV Samsung con BD Wise a través de HDMI, y BD Wise esté activado en el reproductor y el TV, el reproductor genera la salida de video con la resolución y la velocidad de fotogramas del disco.

#### ✎ NOTA

- ` Cuando BD Wise está activada, el ajuste de resolución se define por defecto en BD Wise y BD Wise aparece en el menú de resolución.
- $\blacksquare$  Si el reproductor se conecta a un dispositivo que no admite BD Wise, no puede utilizar la función BD Wise.
- $\blacksquare$  Para un funcionamiento apropiado de BD Wise. defina tanto el menú BD Wise del reproductor como del TV en Activado.

#### Resolución

Permite definir la resolución de salida de la señal de video de Componente y HDMI en Auto, 1080p, 1080i, 720p, 480p. El número indica el número de líneas de video por fotograma. La i y la p indican respectivamente el rastreo interlazado y progresivo. Cuanto más líneas, más alta será la calidad.

Resolución de acuerdo con el modo de salida

• Reproducción de discos Blu-ray / contenido electrónico / contenido digital

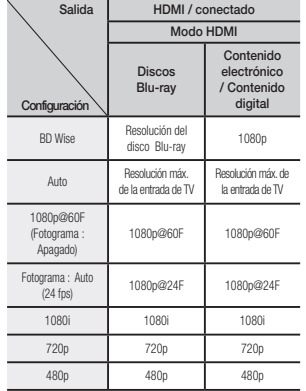

#### • Reproducción de DVD

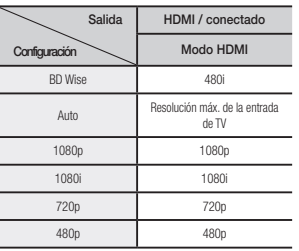

#### ✎ NOTA

- $\blacksquare$  Si el TV conectado no admite Fotogr. Película o la resolución seleccionada, aparecerá el mensaje "Si no aparecen imágenes después de seleccionar "Sí", espere 15 segundos y regresará a la resolución anterior." Si selecciona Si, la pantalla del TV aparecerá en blanco por 15 segundos y la resolución volverá automáticamente a la resolución anterior.
- ` Si la pantalla se queda en blanco después de haber cambiado la resolución, retire todos los discos y mantenga pulsado el botón ▲ en la parte delantera del reproductor durante más de 5 segundos. Todos los ajustes recuperan sus valores de fábrica. Siga los pasos de la página anterior para acceder a cada modo y seleccione la configuración de pantalla que admita su televisor.
- $\blacksquare$  Cuando se recuperan los ajustes predeterminados de fábrica, todos los datos de usuario almacenados en la BD se borran.
- ` El disco Blu-ray debe tener la función de 24 fotogramas para poder utilizar en el reproductor el modo Fotograma (24 fps).

#### Fotograma (24 fps)

El ajuste de la función Fotograma (24 fps) en Automático le permite ajustar la salida HDMI del reproductor en 24 fotogramas por segundo para obtener una mejor calidad de imagen. Puede disfrutar de la función Fotograma (24 fps) sólo en un TV que admita esta velocidad de fotogramas. Sólo puede seleccionar Fotograma cuando el reproductor esté en los modos de resolución de salida HDMI 1080p.

#### Formato color HDMI

Permite definir el formato de espacio de color para la salida HDMI para que coincida con las capacidades del dispositivo conectado (TV, monitor, etc).

#### Color profundo HDMI

Permite definir el producto para que genere el video HDMI con color profundo. Color profundo proporciona una reproducción del color más precisa con una mayor profundidad del color.

#### Modo progresivo

Permite mejorar la calidad de la imagen al ver DVDs.

#### **Sonido**

#### Salida Digital

Permite seleccionar el formato de salida de audio digital adecuado para su TV o receptor de AV. Para más detalles, consulte la selección de salida digital.

#### Selección de salida digital

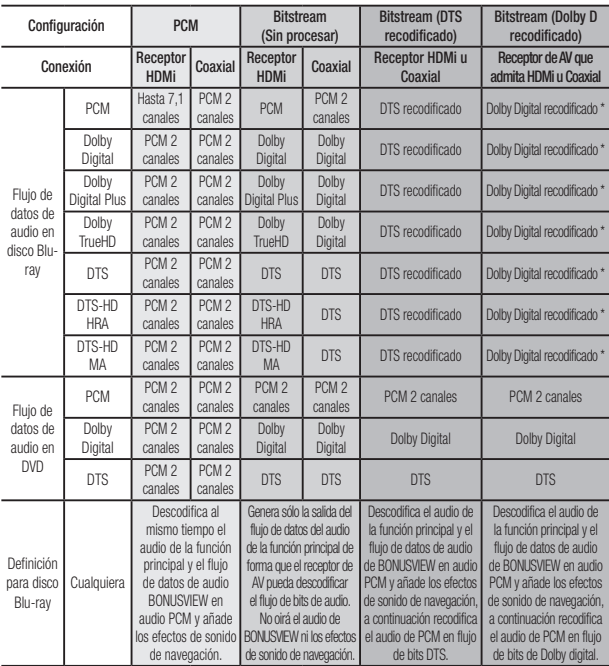

\* Si el flujo de origen es de 2 canales, no se aplica el ajuste de "Dolby D Recodificado".

Los discos Blu-ray pueden incluir tres flujos de audio:

- Audio de función principal: la pista sonora de la función principal.
- Audio BONUSVIEW: pista sonora adicional como los comentarios del director o del actor.
- Efectos de sonido de navegación: cuando se elige la navegación de menú, pueden oírse los efectos de sonido de navegación. Los efectos de sonido de navegación son diferentes en cada disco Blu-ray.

#### ✎ NOTA

- ` Asegúrese de seleccionar la salida digital correcta o es posible que no oiga nada o sólo un ruido alto.
- $\blacksquare$  Si el dispositivo HDMI (receptor de AV, TV) no es compatible con formatos comprimidos (Dolby digital, DTS), la señal de audio se genera como PCM.
- $\blacksquare$  Los DVD normales no tienen audio BONUSVIEW ni efectos de sonido de navegación.
- ` Algunos discos Blu-ray no tienen audio BONUSVIEW ni efectos de sonido de navegación.
- $\blacksquare$  Si reproduce pistas sonoras de audio MPEG, la señal de salida de audio se genera como PCM independientemente de las selecciones de salida digital (PCM o Bitstream).
- $\blacksquare$  Si el TV no es compatible con los formatos multicanal comprimidos (Dolby Digital, DTS), es posible que el reproductor genere la salida de audio submezcado PCM de 2 canales incluso aunque haya seleccionado Bitstream (recodificado o sin procesar) en el menú de configuración.
- $\blacksquare$  Si el TV no es compatible con velocidades de muestreo PCM superiores a 48 kHz, es posible que el reproductor genere la salida de audio de submuestreo PCM de 48 kHz aunque haya definido Submuestreo PCM en Apagado.

#### Submuestreo PCM

Permite elegir convertir señales PCM de 96 Khz en 48 Khz antes de que pasen a un amplificador. Elija Encendido si el amplificador o el receptor no son compatibles con una señal de 96 Khz.

#### Compresión Dinámica.

Permite aplicar el control de rango dinámico a al audio Dolby Digital, Dolby Digital Plus y Dolby TrueHD.

• Auto: Controla automáticamente el rango dinámico del audio Dolby TrueHD, basándose en la información de la banda sonora Dolby TrueHD. También activa el control de rango dinámico para Dolby Digital y Dolby Digital Plus.

- • Apagado: deja el rango dinámico sin comprimir, lo que le permite oir el sonido original.
- • Encendido: activa el control de rango dinámico paras los tres formatos. Los sonidos más callados son más altos y se reduce el volumen de los sonidos altos.

#### Modo Downmixing

Permite seleccionar el método de Downmix de varios canales que es compatible con el sistema estéreo. Puede elegir en el reproductor Downmix en estéreo normal o en estéreo compatible con Surround.

#### **Red**

Para iniciar la conexión de red para el reproductor, siga estos pasos:

- 1. En el menú Inicio, ▲▼ ◄► para seleccionar Config. y, a continuación, presione el botón  $\blacksquare$ .
- 2. Presione los botones ▲▼ hasta seleccionar Red y, a continuación, presione el botón  $\Box$ .
- 3. Presione los botones ▲▼ hasta seleccionar Configuración de red y. a continuación, presione el botón  $\blacksquare$ .
- 4. Presione los botones ▲▼ hasta seleccionar Tipo de red v. a continuación, presione el botón  $\blacksquare$ .
- 5. Presione los botones ▲▼ hasta seleccionar Cable o Inalámbrico y, a continuación, presione el botón **el**.
- 6. Vaya a la siguiente sección.

#### Configuración de red

Antes de empezar, póngase en contacto con su proveedor de servicios de Internet para ver si su dirección IP es estática o dinámica. Si es dinámica y está utilizando una conexión de red con cable o inalámbrica, recomendamos utilizar los procedimientos de configuración que se describen a continuación.

Si está conectando a una red de cable, conecte el reproductor al enrutador utilizando un cable LAN antes de iniciar el procedimiento de configuración. Si está conectando a una red inalámbrica, desconecte la conexión de red de cable antes de empezar. Para iniciar la configuración de la conexión de red, siga estos pasos:

#### Red de Cable

#### Ğ Con cable - Automática

- 1. En la pantalla de inicio, seleccione Config. y, a continuación, presione el botón  $\blacksquare$
- 2. Seleccione Red v, a continuación, presione el botón
- 3. Seleccione Configuración de red y, a continuación, presione el botón  $\blacksquare$ .
- 4. Seleccione Cable en la pantalla de configuración de red y, a continuación, presione el botón  $\blacksquare$ .
- 5. Seleccione el botón Conectar y, a continuación, presione el botón  $\blacksquare$ . El producto detecta la conexión de cable, verifica la conexión de red y, a continuación, se conecta a la red.

#### Ğ Con cable - Manual

Si tiene una dirección IP estática o el procedimiento automático no funciona, tendrá que definir manualmente los valores de configuración de red. Siga los pasos 1 y 2 de Con cable - Automática y, a continuación, siga estos pasos:

- 1. Seleccione Estado de red. El reproductor busca una red y, a continuación, muestra el mensaje de error en la conexión.
- 2. En la parte inferior de la pantalla. seleccione Aiustes IP y, a continuación, presione el botón  $\blacksquare$ . Aparece la pantalla de configuración de IP.
- 3. Seleccione el campo Ajustes IP y, a continuación, presione el botón  $\boxed{\bullet}$ .
- 4. Seleccione Ingresar en forma manual y, a continuación, presione el botón  $\blacksquare$ .
- 5. Seleccione un valor para introducir (Dirección IP, por ejemplo) y, a continuación, presione el botón **v.** Utilice el teclado numérico del mando a distancia para introducir los números del valor. Utilice los botones ◄► del mando a distancia para moverse entre campo y campo dentro de un valor. Una vez que haya terminado con un valor, presione el botón  $\blacksquare$ .
- 6. Presione el botón ▲ o ▼ para ir a otro valor y, a continuación, ingrese los números de dicho valor siguiendo las instrucciones del paso 5.
- 7. Repita los pasos 5 y 6 hasta haber introducido todos los valores.
- ✎ NOTA
	- **Puede obtener los valores de red del proveedor** de Internet.
- 8. Cuando termine de introducir todos los valores, a continuación, presione el botón **RETURN** o **EXIT.** El reproductor verifica la conexión de red y, a continuación, se conecta a la red.

#### Red inalámbrica

Puede configurar la conexión de una red inalámbrica de cuatro formas:

- Inalámbrica automática
- Inalámbrica manual
- WPS(PBC)
- WPS(PIN)

Cuando configure la conexión de red inalámbrica, se desconectará cualquier dispositivo de red inalámbrico actualmente conectado a través del reproductor o, en caso aplicable, la conexión con cable actual del mismo.

- Ğ Inalámbrica Automática
- 1. En la pantalla de inicio, seleccione Config. y, a continuación, presione el botón  $\blacksquare$
- 2. Seleccione Red y, a continuación, presione el botón **el**.
- 3. Seleccione Configuración de red y, a continuación, presione el botón  $\blacksquare$ .
- 4. Seleccione Inalámbrico en la pantalla de configuración de red y, a  $\overline{\mathbf{c}}$  continuación, presione el botón  $\overline{\mathbf{c}}$ . El reproductor busca y muestra una lista de redes disponibles.

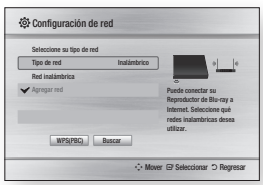

- 5. Seleccione la red que desee y, a continuación, presione el botón  $\blacksquare$ .
- 6. En la pantalla de seguridad, ingrese el código de seguridad o la contraseña de acceso de red. Ingrese directamente los números utilizando los botones numéricos del mando a distancia. Ingrese letras seleccionándolas con el botón de flecha y presionando el botón  $\blacksquare$ .
- 7. Una vez hecho, resalte Listo v, a continuación, presione el botón  $\blacksquare$ . El reproductor verifica la conexión de red y, a continuación, se conecta a la red.
- 8. Una vez completada la verificación, seleccione Aceptar v. a continuación, presione el botón  $\blacksquare$ .
- ✎ NOTA
	- $\Box$  Debe ser capaz de buscar un código de seguridad o una palabra de acceso en una de las pantallas de configuración utilizadas para configurar el enrutador o el módem.

#### Ğ Inalámbrica manual

Si tiene una dirección IP estática o el procedimiento automático no funciona, tendrá que definir manualmente los valores de configuración de red.

1. Siga las directrices de Inalámbrica automática hasta el paso 5.

- 2. El reproductor busca una red v. a continuación, muestra el mensaje de error en la conexión.
- 3. En la parte inferior de la pantalla, seleccione Aiustes IP y, a continuación, presione el botón  $\blacksquare$ . Aparece la pantalla de configuración de IP.
- 4. Seleccione el campo Ajustes IP y, a continuación, presione el botón  $\blacksquare$ .
- 5. Seleccione Ingresar en forma manual y, a continuación, presione el botón  $\blacksquare$ .
- 6. Seleccione un valor para introducirlo (Dirección IP, por ejemplo) y, a  $\overline{\text{cont}}$ nuación, presione el botón  $\overline{\text{C}}$ . Utilice el teclado numérico del mando a distancia para introducir los números del valor. Utilice los botones ◄► del mando a distancia para moverse entre campo y campo dentro de un valor. Una vez que haya terminado con un valor, presione el botón  $\blacksquare$ .
- 7. Presione el botón ▲ o ▼ para ir a otro valor y, a continuación, ingrese los números de dicho valor siguiendo las instrucciones del paso 6.
- 8. Repita los pasos 6 y 7 hasta haber introducido todos los valores.
- ✎ NOTA
	- ` Puede obtener los valores de red del proveedor de Internet.
- 9. Una vez hecho, a continuación presione el botón RETURN o EXIT. Aparecerá la pantalla de seguridad.
- 10. En la pantalla de seguridad, ingrese el código de seguridad o la contraseña de acceso de red. Ingrese directamente los números utilizando los botones numéricos del mando a distancia. Ingrese letras seleccionando una letra con los botones ▲▼◄► y, a continuación, presionando el botón  $\blacksquare$ .
- 11. Una vez finalizado, seleccione Listo en la parte derecha de la pantalla y, a continuación, presione el botón  $\blacksquare$ . El reproductor verifica la conexión de red y, a continuación, se conecta a la red.
- 12. Una vez que el reproductor verifique la red, seleccione Aceptar y, a continuación, presione el botón  $\blacksquare$ .

#### Ğ WPS(PBC)

- 1. En la pantalla de inicio, seleccione Config. y, a continuación, presione  $el botón$  $\blacksquare$
- 2. Seleccione Red v, a continuación, presione el botón  $\Box$ .
- 3. Seleccione Configuración de red y, a  $\cot$ inuación, presione el botón  $\blacksquare$ .
- 4. Seleccione Inalámbrico en la pantalla de configuración de red y, a continuación, presione el botón  $\blacksquare$ .
- 5. Presione el botón ▲▼ del mando a distancia y, a continuación, presione el botón ◄► para seleccionar WPS(PBC).
- 6. Presione el botón el del mando a distancia. Aparece el mensaje "Pulse el botón PBC".

7. Presione el botón WPS(PBC) del enrutador antes de que transcurran dos minutos. El reproductor adquiere automáticamente todos los valores de configuración de red que necesita y se conecta a la red. Aparece la pantalla de estado de red. El reproductor se conecta a la red después de verificar la conexión de red.

#### Ğ WPS(PIN)

Antes de empezar, abra el menú de configuración del enrutador en el de la PC y acceda a la pantalla con el campo de entrada de PIN de WPS.

- 1. En la pantalla de inicio, seleccione Config. y, a continuación, presione el botón  $\blacksquare$ .
- 2. Seleccione Red y, a continuación. presione el botón **el**.
- 3. Seleccione Configuración de red v. a continuación, presione el botón  $\blacksquare$ .
- 4. Seleccione Inalámbrico en la pantalla de configuración de red y, a continuación, presione el botón  $\blacksquare$ . El reproductor busca y muestra una lista de redes disponibles.
- 5. Seleccione la red que desee y, a continuación, presione el botón ►
- 6. Seleccione WPS(PIN) y, a continuación, presione el botón  $\blacksquare$ . Aparece el diálogo de PIN.
- 7. Ingrese el PIN en el campo de entrada de WPS PIN en la pantalla de configuración del enrutador y guarde la pantalla.

#### ✎ NOTA

- ` Póngase en contacto con el fabricante del enrutador para obtener instrucciones sobre la forma de acceder a las pantallas de configuración del enrutador o consulte el manual del usuario del enrutador.
- ` Para conexión WPS, defina el cifrado de seguridad del enrutador inalámbrico en AES. Definir el cifrado de seguridad WEP no admite conexión WPS.

#### Prueba de red

Utilice este menú para comprobar si está funcionando o no la conexión de red.

#### Estado de red

Compruebe si se ha establecido una conexión a la red y a Internet.

#### Wi-Fi directa

La función Wi-Fi directa le permite conectar dispositivos Wi-Fi directa al reproductor y entre sí utilizando una red "igual a igual" sin un enrutador inalámbrico.

#### ✎ NOTA

- $\blacksquare$  Es posible que algunos dispositivos Wi-Fi directa no admitan la función DLNA si se han conectado a través de Wi-Fi directa. S este es el caso, se recomienda cambiar el método de conexión de red entre dispositivos.
- $\blacksquare$  Las transmisiones Bluetooth pueden interferir con la señal de Wi-Fi directa. Antes de utilizar la función Wi-Fi directa, recomendamos encarecidamente desactivar la función Bluetooth en los dispositivos móviles activos.
- 1. Encienda el dispositivo Wi-Fi directa y active su función Wi-Fi directa.
- 2. En la pantalla de inicio, seleccione Config. y, a continuación, presione el botón  $\blacksquare$ .
- 3. Seleccione Red y, a continuación, presione el botón
- 4. Seleccione Wi-Fi directa v. a  $\cot$ inuación, presione el botón  $\blacksquare$ Aparecen los dispositivos Wi-Fi directa que se pueden conectar.
- 5. Tiene tres formas de completar la conexión Wi-Fi:
	- • A través del dispositivo Wi-Fi.
	- • A través del reproductor utilizando PBC.
	- • A través del reproductor utilizando PIN. A continuación se aborda cada uno de ellos.

#### A través del dispositivo Wi-Fi.

- 1. En el dispositivo Wi-Fi, siga el procedimiento en el dispositivo para conectar a otro dispositivo Wi-Fi directa. Consulte el manual del usuario del dispositivo para obtener instrucciones.
- 2. Una vez completado el procedimiento, debe ver un mensaje emergente en la pantalla del TV que indique que un dispositivo que admite Wi-Fi directa ha solicitado conectar. Seleccione Aceptar y, a continuación, presione el botón  $\Box$  para aceptar.
- 3. Aparece el mensaje de intento de conexión seguido del mensaje de conexión realizada. Cuando se cierra, debe ver en la lista de la pantalla de Wi-Fi directa el dispositivo como conectado.

#### A través del reproductor utilizando PBC.

- 1. Seleccione el dispositivo Wi-Fi directa que desee conectar a este reproductor y, a continuación, presione el botón **el**. Aparece la ventana de PBC/PIN.
- 2. Seleccione PBC y, a continuación, presione el botón **D**. Aparece el diálogo de PBC.
- 3. Presione el botón PBC en el dispositivo de Wi-Fi directa antes de que transcurran 2 minutos.
- 4. Aparece el mensaje de intento de conexión seguido del mensaje de conexión realizada. Cuando se cierra, debe ver en la lista de la pantalla de Wi-Fi directa el dispositivo como conectado.

#### A través del reproductor utilizando PIN.

- 1. Seleccione el dispositivo Wi-Fi directa que desee conectar a este reproductor y, a continuación, presione el botón **el**. Aparece la ventana de PBC/PIN.
- 2. Seleccione PIN v. a continuación. presione el botón **el**. Aparece el diálogo de PIN.
- 3. Anote el código PIN de la ventana emergente y, a continuación, introdúzcalo en el campo apropiado del dispositivo Wi-Fi directa que desee conectar.
- 4. Aparece el mensaje de intento de conexión seguido del mensaje de conexión realizada. Cuando se cierra, debe ver en la lista de la pantalla de Wi-Fi directa el dispositivo como conectado.

#### ✎ NOTA

- $\blacksquare$  La conexión de red con cable o inalámbrica actual se desconectará cuando utilice la función Wi-Fi directa.
- $\blacksquare$  Los archivos de texto, como los archivos con la extensión .TXT o .DOC, no se mostrarán cuando utilice la función Wi-Fi directa.

#### Nombre dispos.

La función Nombre de dispositivo le permite cambiar el nombre del reproductor seleccionando en el cuadro de lista de nombres de dispositivos.

#### Conexión a Internet BD-Live

Define si permitir la conexión de Internet cuando se utiliza el servicio BD-LIVE.

- • Permitir (todo) : se permitirá la conexión a Internet para todos los contenidos de BD-LIVE.
- • Permitir (sólo válido) : la conexión a Internet sólo estará permitida para contenidos de BD-LIVE que contengan un certificado válido.
- • Restringir : no se permitirá ninguna conexión a Internet para ningún contenido BD-LIVE.

#### ✎ NOTA

- $\blacksquare$  *i*. Qué es un certificado válido? Cuando el reproductor utiliza BD-LIVE para enviar los datos del disco y solicitar al servidor certificar el disco, el servidor utiliza los datos transferidos para comprobar si el disco es válido y envía el certificado de vuelta al reproductor.
- $\blacksquare$  Es posible que se restrinja la conexión a Internet mientras utilice contenidos de BD-LIVE you are using BD-LIVE contents.

#### Uso de la BD-LIVE™

Una vez que el reproductor se conecta a la red, puede disfrutar de diverso contenido de servicios relacionados con películas utilizando un disco compatible con BD-LIVE.

- 1. Compruebe el tamaño de la memoria restante. El dispositivo de memoria debe tener al menos 1 GB de espacio libre en disco para alojar los servicios de BD-LIVE.
- 2. Inserte un disco Blu-ray que admita BD-LIVE.
- 3. Seleccione un elemento entre los diversos contenidos de servicios BD-LIVE que facilita el fabricante del disco.

#### ✎ NOTA

 $\blacksquare$  La forma de utilizar BD-LIVE y el contenido proporcionado puede diferir dependiendo del fabricante del disco.

#### Uso de la función DLNA

DLNA le permite reproducir archivos de música, vídeo y fotos ubicados en su PC en el reproductor. Para usar DLNA, debe conectar el reproductor al PC a través de la red (consulte las páginas 12 y 16). Para utilizar DLNA con su PC, debe instalar el software de DLNA en el PC.

#### **Sistema**

#### **Configuración**

Puede definir el idioma, los ajustes de red, etc., utilizando la función de configuración. Para más información sobre la función de configuración, consulte la sección de configuración de este manual de usuario (consulte la página 10).

#### Inicio rápido

Permite definir que el reproductor se encienda rápidamente reduciendo el tiempo de arranque.

#### ✎ NOTA

Si esta función se define en Encendido aumentará el consumo de alimentación de espera.

#### Anynet+ (HDMI-CEC)

Anynet+ es una función práctica que ofrece un funcionamiento enlazado con otros reproductores Samsung con la función Anynet+. Para utilizar esta función, conecte este reproductor a un TV Samsung con un cable HDMI. Puede utilizar este reproductor utilizando el mando a distancia del TV Samsung e iniciar la reproducción del disco simplemente presionando el botón REPRODUCIR ( i ) del mando a distancia del TV. Para más información, consulte el manual de usuario del TV.

#### ✎ NOTA

- $\blacksquare$  La función no está disponible si el cable HDMI no admite CEC.
- $\blacksquare$  Si el televisor Samsung tiene un logotipo Anynet+ admite la función Anynet+.
- $\blacksquare$  Dependiendo del TV, es posible que no funcionen algunas resoluciones de salida de HDMI. Consulte el manual del usuario del TV.
- $\blacksquare$  Una vez que se apague el producto, al desconectar y conectar el cable de alimentación se activa automáticamente. Enseguida, se desactiva automáticamente unos 15 segundos para restablecer la conexión Anynet+.
- $\blacksquare$  En algunos productos de TV, si se conecta a este producto con la función Anynet+, si se enciende el TV puede aparecer el mensaje emergente de advertencia indicando que no se ha encontrado ninguna conexión. Aun así, la conexión Anynet+ se establece correctamente y está disponible para su uso.

#### Gestión de datos BD

Permite gestionar el contenido descargado desde un disco Blu-ray que admita el servicio BD-LIVE y que se haya almacenado en un dispositivo de memoria Flash conectado.

Puede comprobar la información del dispositivo incluido el tipo de almacenamiento, borrar los datos de BD o cambiar el dispositivo de memoria Flash.

#### ✎ NOTA

- $\blacksquare$  En el modo de memoria externa, la reproducción del disco se detendrá si desconecta el dispositivo USB en medio de la reproducción.
- $\blacksquare$  El reproductor admite los sistemas de archivos FAT16, FAT32 y NTFS.y se recomienda utilizar dispositivos USB que admitan el protocolo USB 2.0, con una velocidad de lectura/escritura de 4 MB/seg o superior.
- ` Es posible que no esté operativa la función de reanudación de reproducción tras formatear el dispositivo de almacenamiento.
- $\blacksquare$  La memoria total disponible para la gestión de datos de BD puede diferir, dependiendo de las condiciones.

#### Video de pago DivX®

Permite ver los códigos de registro VOD de DivX® VOD para comprar y reproducir contenido DivX® VOD.

#### **Idioma**

Puede seleccionar el idioma que prefiera para el menú en pantalla, menú del disco, audio, subtítulos.

#### ✎ NOTA

` El idioma seleccionado sólo aparecería si el disco lo incluyese.

#### **Seguridad**

El PIN por defecto es 0000. Ingrese el PIN por defecto para acceder a la función de seguridad si no ha creado su propio PIN. Después de haber accedido a la función de seguridad por primera vez, cambie el PIN utilizando la función Cambiar PIN.

#### Clasif. padres BD

impide la reproducción de discos Bluray con una calificación igual o superior a una calificación de edad específica a menos que se ingrese el PIN.

#### Clasif. padres DVD

Esta función está disponible junto con los discos DVD que han sido asignados al nivel. Esta función le ayuda a controlar los tipos de disco DVD que su familia ve. Seleccione el nivel de calificación que desee establecer. Un número mayor indica que el programa está destinado únicamente a adultos. Por ejemplo, si selecciona hasta el Nivel 6, no se reproducirán los discos que contengan Nivel 7 y 8.

Un número mayor indica más maduro contenido.

#### Cambiar Código

permite cambiar el PIN de 4 dígitos utilizado para acceder a las funciones de seguridad.

#### Si olvida la contraseña

- 1. Retire el disco.
- 2. Mantenga pulsado el botón  $\triangle$  del panel superior durante 5 segundos o más. Todos los ajustes volverán a sus ajustes de fábrica.

#### ✎ NOTA

 $\blacksquare$  Cuando se recuperan los ajustes predeterminados de fábrica, todos los datos de usuario almacenados en la BD se borrará.

#### **General**

#### Zona horaria

Puede especificar la zona horaria aplicable a su área.

#### **Soporte técnico**

#### Actualización del software

Este menú de actualización de software permite actualizar el software del reproductor para mejoras del rendimiento o servicios adicionales.

#### En línea

Para actualizar En línea, siga estos pasos:

- 1. En el menú del reproductor, vava a Config. > Soporte técnico > Actualización del software.
- 2. Seleccione En línea v. a continuación, presione el botón  $\blacksquare$ Aparece el mensaje Conectando al servidor.
- 3. Aparecerá un mensaje emergente si está disponible una actualización.
- 4. Si selecciona Sí, se inicia el proceso de descarga. (Nunca encienda el reproductor durante la actualización.)
- 5. Una vez completada la actualización, el reproductor se reiniciará automáticamente.

#### ✎ NOTA

- ` La actualización se completa cuando el reproductor se apaga y se enciende de nuevo por sí mismo.
- $\blacksquare$  Nunca apague o encienda manualmente el reproductor durante el proceso de actualización.
- Samsung Electronics no será responsable legal de averías en el reproductor causadas por una conexión a Internet inestable o por negligencia del consumidor durante la actualización de software.
- $\blacksquare$  La bandeja del disco debe estar vacía al actualizar el software utilizando la toma En línea.

#### Por USB

Para actualizar por USB, siga estos pasos:

- 1. Visite www.samsung.com/ bluraysupport.
- 2. Descargue en su computadora el archivo zip de actualización de software USB más reciente.
- 3. Descomprima el archivo zip en su ordenador. Debe tener un solo archivo RUF con el mismo nombre que el archivo zip.
- 4. Guarde el archivo RUF en un disco. Recomendamos utilizar un CD-R o DVD-R.
- 5. Asegúrese de que no haya ningún disco en el reproductor e inserte la unidad flash USB en el puerto USB del reproductor
- 6. En el menú del reproductor, vaya a Config. > Soporte técnico > Actualización del software.
- 7. Seleccione Por USB.

✎ NOTA

- $\blacksquare$  La bandeja del disco debe estar vacía al actualizar el software utilizando la toma USB Host.
- ` Una vez finalizada la actualización del software, compruebe los detalles del software en el menú Actualización del software.
- No apague el reproductor durante la actualización del software. Puede provocar una avería en el reproductor.
- ` Las actualizaciones de software que utilizan el terminal USB Host deben realizarse sólo con una tarjeta de memoria flash USB.

#### Notificación de actualización automática

Si ha conectado el reproductor a la red y activa la notificación de actualización automática, el reproductor notifica automáticamente si está disponible una nueva versión del software para el reproductor. Para activar la notificación de actualización automática, siga los pasos que se incluyen a continuación:

- 1. Seleccione Notificación de actualización automática y pulse el botón  $\blacksquare$ .
- 2. Pulse los botones A ▼ para seleccionar Encendido v. a continuación, pulse el botón  $\blacksquare$ .

Si hay disponible una nueva versión de software, el reproductor avisa con un mensaje emergente.

- 1. Para actualizar el firmware, seleccione Encendido en el diálogo emergente. El reproductor se apaga automáticamente, se reinicia e inicia la descarga (Nunca encienda aquí el reproductor manualmente.)
- 2. Aparecerá la ventana de progreso de la actualización.
- 3. Una vez completada la actualización, el reproductor se reiniciará automáticamente.

#### ✎ NOTA

- $\blacksquare$  La actualización se completa cuando el reproductor se apaga y se enciende de nuevo por sí mismo.
- $\blacksquare$  Nunca apague o encienda manualmente el reproductor durante el proceso de actualización.
- Samsung Electronics no será responsable legal de averías en el reproductor causadas por una conexión a Internet inestable o por negligencia del consumidor durante la actualización de software.

#### Contacto con Samsung

Proporciona información de contacto para obtener asistencia sobre el reproductor.

#### Térms. de acuerdo de servicios

Vea la declinación de responsabilidades general respecto al contenido y servicios de terceros.

#### Rest.

Todos los ajustes volverán a los valores predeterminados excepto para los ajustes de red.

# Reproducción de multimedia

#### **Reproducción de un disco grabado comercial**

- 1. Presione el botón **2** para abrir la bandeja de disco.
- 2. Cologue el disco en la bandeja con el lado de la etiqueta hacia arriba.
- 3. Presione el botón **2** para cerrar la bandeja de disco. La reproducción se inicia automáticamente.

#### **Reproducción de archivos en un dispositivo USB**

Existen dos métodos que puede utilizar para reproducir o ver archivos multimedia de un dispositivo USB a través del reproductor.

#### Método 1

- 1. Encienda el reproductor.
- 2. Conecte el dispositivo USB al puerto USB de la parte frontal del reproductor. Aparece el mensaje emergente Nuevo dispositivo.

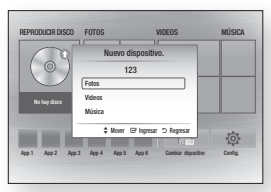

#### ✎ NOTA

- $\blacksquare$  Si no aparece este mensaje emergente, vaya al Método 2.
- 3. Utilice los botones ▲▼ para seleccionar Fotos, Videos, Música y, a continuación, presione el botón **e.** Aparece la pantalla Fotos, videos y música con el contenido del dispositivo. Según la forma en que se organice el contenido, verá carpetas, archivos individuales o ambos.

#### ✎ NOTA

- $\blacksquare$  Incluso aunque el reproductor muestre carpetas para todo tipo de contenido, sólo mostrará los archivos del tipo de contenido seleccionado en el paso 3. Por ejemplo, si selecciona música, sólo podrá ver archivos de música. Puede cambiar esta selección volviendo a la pantalla Fotos, videos y música y, a continuación, yendo al paso 3 del Método 2 que se incluye a continuación.
- 4. Si es necesario, utilice los botones ▲▼◄► para seleccionar una carpeta y, a continuación, presione el botón  $\blacksquare$ .
- 5. Seleccione un archivo para verlo o reproducirlo y, a continuación, presione el botón **el**.
- 6. Presione el botón RETURN para salir de una carpeta o el botón **EXIT** para volver a la pantalla de inicio.
- 7. Vaya a las páginas 19~21 para obtener instrucciones sobre la forma de controlar la reproducción de videos, música e imágenes del dispositivo USB.

#### Método 2

- 1. Encienda el reproductor.
- 2. Conecte el dispositivo USB al puerto USB de la parte frontal del reproductor. Seleccione Cambiar dispositivo y, a continuación, pulse el botón ▲▼ para seleccionar USB v. Presione el botón **el**

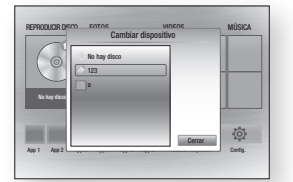

- 3. Utilice los botones ▲▼◄► para seleccionar **FOTOS**, VIDEOS, MÚSICA en la pantalla de inicio y, a continuación, presione el botón **c.** Aparece la pantalla Fotos, videos y música con el contenido del dispositivo. Según la forma en que se organice el contenido, verá carpetas, archivos individuales o ambos.
- ✎ NOTA
	- $\blacksquare$  Incluso aunque el reproductor muestre carpetas para todo tipo de contenido, sólo mostrará los archivos del tipo de contenido seleccionado en el paso 3. Por ejemplo, si selecciona música, sólo podrá ver archivos de música. Puede cambiar esta selección volviendo a la pantalla Fotos, videos y música y repitiendo el paso 3.
- 4. Si es necesario, utilice los botones ▲▼◄► para seleccionar una carpeta y, a continuación, presione el botón  $\blacksquare$ .
- 5. Utilice los botones ▲▼◄► para seleccionar un archivo para verlo o reproducirlo y, a continuación, presione el botón **rel**.
- 6. Presione el botón RETURN para salir de la carpeta o el botón **EXIT** para volver a la pantalla de inicio.
- 7. Vaya a las páginas 19~21 para obtener instrucciones sobre la forma de controlar la reproducción de videos, música e imágenes del dispositivo USB.

#### ✎ NOTA

 $\blacksquare$  Si inserta el disco al reproducir el dispositivo USB. el modo de dispositivo cambia automáticamente a "Disco.

#### **Reproducción de un disco con contenido grabado por el usuario**

Es posible reproducir archivos multimedia grabados en discos Blu-ray, DVD o CD.

- 1. Coloque un disco grabado por el usuario en la bandeja de disco con la etiqueta hacia arriba y cierre la bandeja.
- 2. Utilice los botones ◄► para seleccionar el tipo de contenido que desee ver o reproducir - FOTOS, VIDEOS, MÚSICA, a continuación presione el botón  $\blacksquare$ .

#### ✎ NOTA

 $\blacksquare$  Incluso aunque el reproductor muestre carpetas para todo tipo de contenido, sólo mostrará los archivos del tipo de contenido seleccionado en el paso 2. Por ejemplo, si selecciona música, sólo podrá ver archivos de música. Puede cambiar esta selección volviendo a la pantalla Fotos, videos y música y repitiendo el paso 2.

- 3. Aparece una pantalla con el contenido del dispositivo. Según la forma en que se organice el contenido, verá carpetas, archivos individuales o ambos.
- 4. Si es necesario, utilice los botones ▲▼◄► para seleccionar una carpeta y, a continuación, presione el botón  $\blacksquare$ .
- 5. Utilice los botones ▲▼◄► para seleccionar un archivo para verlo o reproducirlo y, a continuación, presione el botón  $\blacksquare$ .
- 6. Presione el botón RETURN una o más veces para salir de la pantalla actual, de una carpeta o para volver a la pantalla de inicio. Presione el botón EXIT para volver directamente a la pantalla de inicio.
- 7. Vaya a las páginas 19~21 para obtener instrucciones sobre la forma de controlar la reproducción de videos, música e imágenes de un disco.

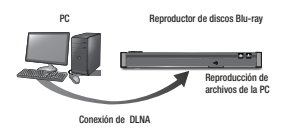

1. Conecte el reproductor de discos Blu-ray, su PC o el dispositivo compatible con DLNA a la misma red inalámbrica.

- 2. Siga las indicaciones del manual de instrucciones/instalación del software de DLNA para configurar los dispositivos y archivos para reproducirlos o verlos.
- 3. Seleccione Cambiar dispositivo en la pantalla de inicio del reproductor y, a continuación, pulse el botón  $\blacksquare$ . En la lista de dispositivos conectados de DLNA que aparece, seleccione la PC u otro dispositivo compatible con DLNA y, a continuación, presione el botón **e**
- 4. Utilice los botones ◄► para seleccionar el tipo de contenido que desee ver o reproducir - **FOTOS**, VIDEOS, MÚSICA, a continuación presione el botón **el**

✎ NOTA

- $\blacksquare$  Incluso aunque el reproductor muestre carpetas para todo tipo de contenido, sólo mostrará los archivos del tipo de contenido seleccionado en el paso 2. Por ejemplo, si selecciona música, sólo podrá ver archivos de música. Puede cambiar esta selección volviendo a la pantalla Fotos, videos y música y repitiendo el paso 4.
- 5. Aparece una pantalla con el contenido del PC o dispositivo DLNA. Según la forma en que se

organice el contenido, verá carpetas, archivos individuales o ambos.

- 6. Si es necesario, utilice los botones ▲▼◄► para seleccionar una carpeta y, a continuación, presione  $el botón$  $\blacksquare$
- 7. Utilice los botones ▲▼◄► para seleccionar un archivo para verlo o reproducirlo y, a continuación, presione el botón  $\Box$
- 8. Presione el botón RETURN una o más veces para salir de la pantalla actual, de una carpeta o para volver a la pantalla de inicio. Presione el botón EXIT para volver directamente a la pantalla de inicio.
- 9. Vaya a las páginas 19~21 para obtener instrucciones sobre la forma de controlar la reproducción de videos, música e imágenes de un disco.

#### **Control de reproducción de video**

Puede controlar la reproducción del contenido de video de un disco Blu-ray, DVD, CD, USB, o PC. Dependiendo del disco, es posible que no estén disponibles algunas funciones descritas en este manual.

Durante la reproducción de discos Bluray/DVD, este botón no está operativo.

Botones del mando a distancia utilizados para reproducción de video

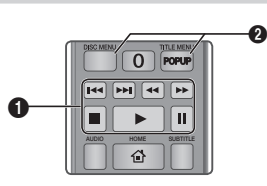

#### Botones relacionados con la n reproducción

El reproductor no reproduce sonido en modo de búsqueda, lento o paso.

• Para volver a la reproducción a velocidad normal, presione el botón **6.** 

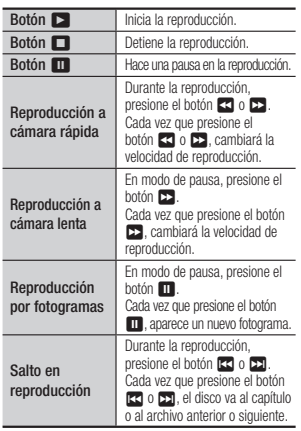

#### 2 Uso del menú de disco, menú de título, menú emergente y lista de títulos

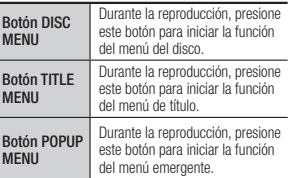

#### **Control de reproducción de música**

Puede controlar la reproducción del contenido de música de un disco Blu-ray, DVD, CD, USB, o PC.

#### Botones del mando a distancia utilizados para reproducción de música

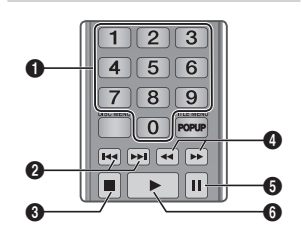

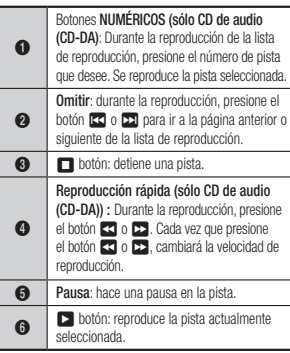

#### Repetición de un CD de audio (CD-DA)/MP3

1. Durante la reproducción, presione el botón TOOLS.

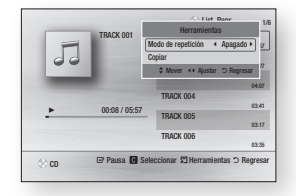

- 2. Presione los botones ◄► para seleccionar Pista, Todo, Mezcla o Apagado.
- 3. Presione el botón **el**.

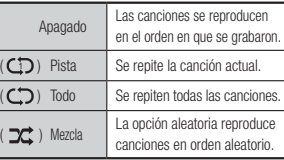

#### Lista de reproducción

1. Para ir a la lista de música, presione el botón **El** o **RETURN**. Aparece la pantalla de la lista de música.

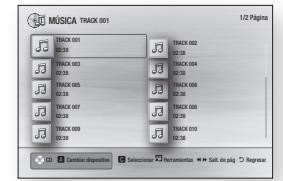

- 2. En modo de parada, Presione los botones ▲▼◄► para ir a la pista que desee y, a continuación, presione el botón AMARILLO (C). Aparece una marca en la pista. Repita este procedimiento para seleccionar pistas adicionales.
- 3. Para eliminar una pista de la lista, vaya a la pista y, a continuación, presione de nuevo el botón AMARILLO (C). La marca desaparece de la pista.
- 4. Una vez hecho, presione el botón **el**. Las pistas seleccionadas aparecen en el lado derecho de la pantalla. El reproductor reproduce la primera pista.
- 5. Para cambiar la lista de reproducción, pulse el botón  $\Box$  o botón RETURN para volver a la lista de música. Repita los pasos 2, 3 y 4.

6. Para cancelar la lista de reproducción y volver a la pantalla de inicio, pulse el botón RETURN o EXIT.

#### ✎ NOTA

- ` Puede crear una lista de reproducción de hasta 99 pistas en un CD de audio (CD-DA).
- ` Si elimina todas las pistas de la lista de reproducción y pulsa el botón  $\Box$  el reproductor mostrará y reproducirá todas las pistas del disco.

#### Copia

#### Permite copiar contenido de archivos de audio desde un CD de audio (CD-DA) a un dispositivo USB/disco duro.

- 1. Abra la bandeja del disco. Coloque el CD de audio (CD-DA) en la bandeja y ciérrela. Inserte un dispositivo USB en la toma USB del frontal del producto.
- 2. En modo de parada, presione los botones ▲▼◄► para ir a la pista que desee y, a continuación, presione el botón AMARILLO (C). Aparece una marca en la pista. Repita este procedimiento para seleccionar pistas adicionales.
- 3. Para eliminar una pista de la lista, vaya a la pista y, a continuación, presione de nuevo el botón AMARILLO (C). La marca desaparece de la pista.
- 4. Una vez hecho, presione el botón TOOLS, seleccione el botón Copiar utilizando los botones ▲▼ y, a continuación, presione el botón **e.** Aparece el diálogo de copia.
- 5. Presione los botones ▲▼ hasta seleccionar el dispositivo para almacenar los archivos copiados y, a continuación, presione el botón **rea**.
- ✎ NOTA
	- $\blacksquare$  No desconecte el dispositivo mientras se encuentra en curso la copia.
- 6. Si desea cancelar la copia de la pista, presione el botón  $\Box$  y, a continuación, seleccione Sí. Seleccione No para continuar copiando.
- 7. Una vez que se finalice la copia, aparece el mensaje "Copia completa.". Presione el botón **D** para volver a la pantalla de reproducción.
- ✎ NOTA
	- ` Es posible que esta función no se admita en algunos discos.
	- ` En la pantalla de copia, también puede elegir Seleccionar todo y Deseleccionar todos.
		- Utilice Seleccionar todo para seleccionar todas las pistas y. Con esto se cancelan las selecciones individuales de pistas. - Utilice Deseleccionar todos para
		- cancelar la selección de todas las pistas seleccionadas de una vez.

#### Copiar un disco para USB

Permite copiar contenido de vídeo/fotos/ música desde un disco de datos a un dispositivo USB/disco duro.

1. Abra la bandeja del disco. Coloque el disco en la bandeja y ciérrela. Inserte un dispositivo USB en la toma USB del frontal del producto. Aparece la ventana emergente de nuevo dispositivo.

- 2. Presione el botón ▲, a continuación, presione el botón ◄► para seleccionar Blu-ray, DVD o CD.
- 3. Utilice los botones ▲▼ para seleccionar Fotos, Videos, Música y, a continuación, presione el botón **E.** Aparece la pantalla Fotos, videos y música con el contenido del dispositivo. Según la forma en que se organice el contenido, verá carpetas, archivos individuales o ambos.
- ✎ NOTA
	- $\blacksquare$  Incluso aunque el reproductor muestre carpetas para todo tipo de contenido, sólo mostrará los archivos del tipo de contenido seleccionado en el paso 3. Por ejemplo, si selecciona música, sólo podrá ver archivos de música. Puede cambiar esta selección volviendo a la pantalla Fotos, videos y música y repitiendo el paso 3.
- 4. En modo de parada, utilice los botones ▲▼ ◄► para seleccionar los VIDEOS, FOTOS, MÚSICA y, a continuación, pulse el botón AMARILLO (C). Aparece una marca a la izquierda del elemento deseado.
- 5. Repita el paso 4 para seleccionar y marcar un elemento adicional que desee.
- 6. Para eliminar de la lista el elemento deseado, pulse de nuevo el botón AMARILLO (C).

Se borra la marca del elemento deseado.

- 7. Una vez hecho, pulse el botón TOOLS y seleccione la opción de Copiar a USB utilizando los botones ▲▼ y, a continuación, pulse el botón  $\Box$ . Aparece el diálogo emergente Copiar a USB.
- 8. Utilice los botones ▲▼ hasta seleccionar el dispositivo para almacenar los archivos copiados y, a continuación, pulse el botón  $\blacksquare$ .
- ✎ NOTA
	- $\blacksquare$  No desconecte el dispositivo mientras se encuentra en curso la copia.
- 9. Si desea cancelar la copia de la pista, pulse el botón  $\Box$  v, a continuación. seleccione **Sí**. Seleccione **No** para continuar copiando.
- 10. Una vez que se finalice la copia. aparece el mensaje "Copia completada.". Pulse el botón con poara volver a la pantalla de reproducción.

✎ NOTA

- $\blacksquare$  Es posible que esta función no se admita en algunos discos.
- $\blacksquare$  En la pantalla de copia, también puede elegir Seleccionar todo y Deseleccionar todos.
	- Utilice Seleccionar todo para seleccionar todos los elementos. Con esto se cancelan las selecciones individuales de elementos.
	- Utilice Deseleccionar todos para cancelar la selección de todos los elementos seleccionados al mismo tiempo.

#### **Reproducción de contenido fotográfico**

Puede reproducir contenido fotográfico de un Disco Blu-ray, DVD, CD, USB o PC.

#### Utilización del menú de herramientas

Durante la reproducción, presione el botón TOOLS.

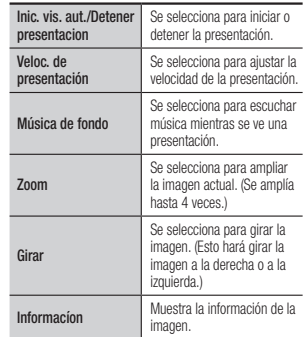

#### ✎ NOTA

- $\blacksquare$  Dependiendo del disco o del dispositivo de almacenamiento, es posible que no funcione el menú Herramientas.
- ` Para activar la función de música de fondo, el archivo de foto debe estar en el mismo medio de almacenamiento que el archivo de música. No obstante, la calidad del sonido puede verse afectada por la velocidad de bits del archivo MP3, el tamaño de la foto y el método de codificación.
- $\blacksquare$  No es posible ampliar el subtítulo ni el gráfico PG en el modo de pantalla completa.

## Apéndice

#### **Solución de problemas**

Antes de solicitar servicio técnico, intente las siguientes soluciones.

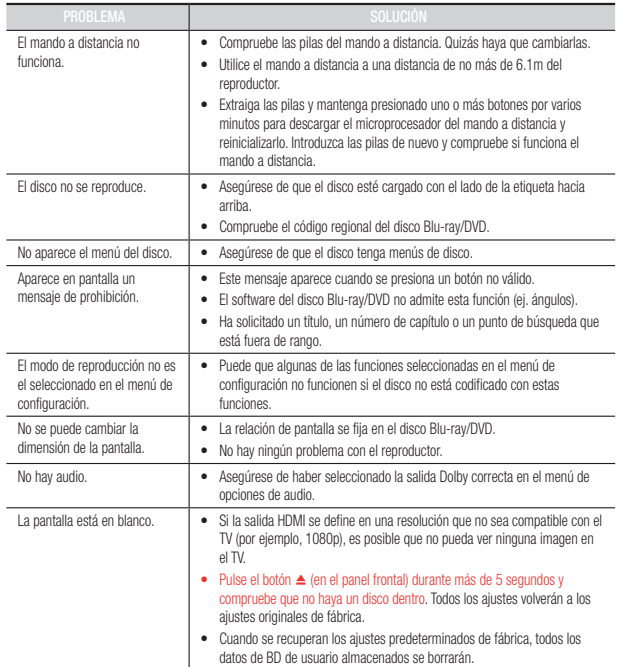

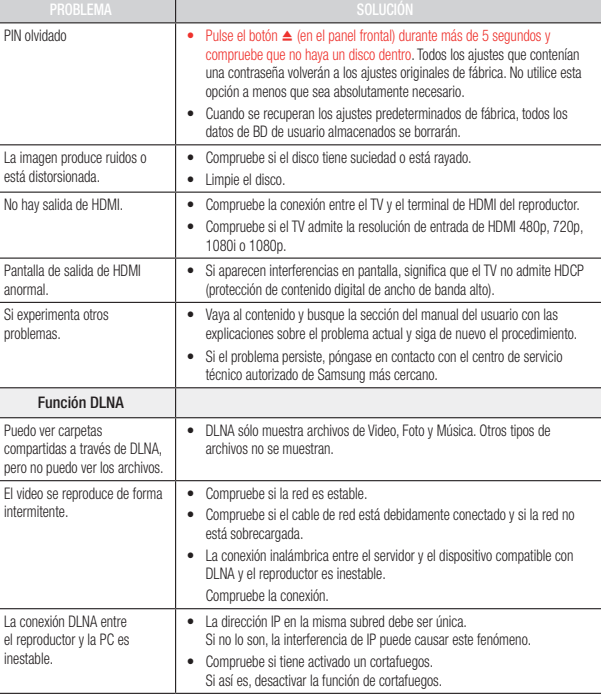

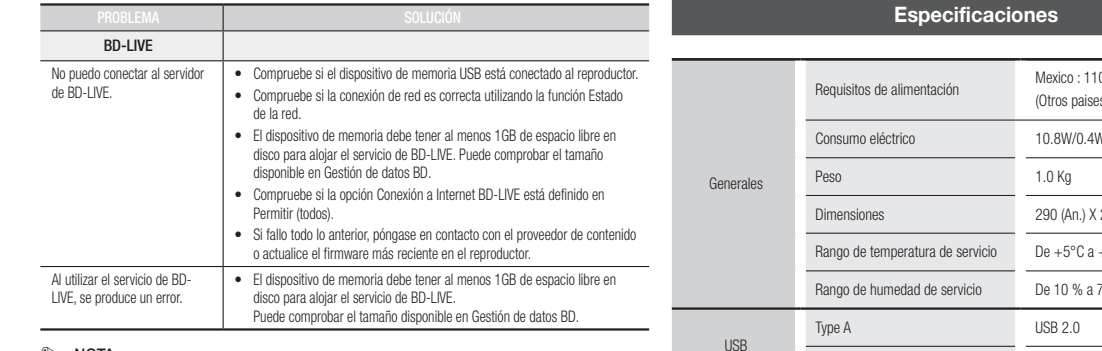

#### ✎ NOTA

` Cuando se recuperan los ajustes predeterminados de fábrica, todos los datos de BD de usuario almacenados se borrarán.

#### **Reparaciones**

Si se pone en contacto con nosotros para reparar el reproductor, podría aplicársele una tarifa de administración si:

- 1. Solicita que un ingeniero acuda a su casa y el producto no tiene ningún defecto.
- 2. Trae la unidad al centro de reparaciones y el producto no tiene ningún defecto.

Antes de acudir a su casa o de realizar cualquier trabajo en el reproductor, le informaremos del importe de la tarifa de administración.

Le recomendamos que lea el manual a fondo, que busque una solución en línea en www.samsung.com, o que se ponga en contacto con el Centro de atención al cliente de Samsung antes de mandar a reparar el reproductor.

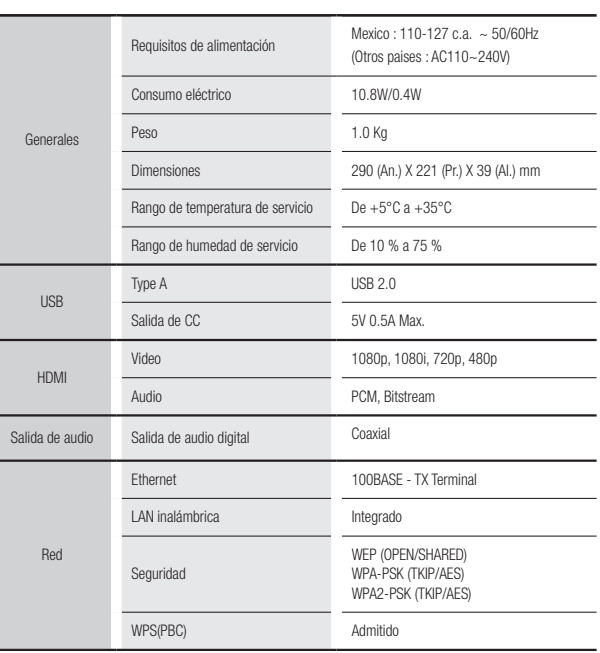

- No se admiten velocidades de red iguales o inferiores a 10 Mbps.

- El diseño y las especificaciones están sujetos a cambio sin aviso.

- El peso y dimensiones son aproximados.

#### Aviso de conformidad y compatibilidad

NO TODOS los discos son compatibles

- • Sujeto a las restricciones que se describen a continuación y a las indicadas a lo largo de todo el manual, incluida la sección Tipo de disco y características de este manual de usuario, los tipos de discos que pueden reproducirse son: discos BD-ROM comerciales pregrabados, DVD-VIDEO y CD de audio (CD-DA); discos BD-RE/-R, DVD-RW/-R ; y discos CD-RW/-R.
- • Otros discos diferentes a los anteriores no podrán reproducirse en este reproductor. Y es posible que algunos de los discos anteriormente mencionados no puedan reproducirse debido a una o más de las razones indicadas a continuación
- • Samsung no puede garantizar que este reproductor reproduzca todos los discos que lleven los logotipos de BD-ROM, BD-RE/-R, DVD-VIDEO, DVD-RW/-R, DVD+RW/+R y CD-RW/-R, y es posible que este reproductor no responda a todas las órdenes de funcionamiento ni pueda utilizar las funciones de todos los discos. Estos y otros problemas de compatibilidad de disco y funcionamiento del reproductor con discos con nuevos formatos y con formatos existentes son posibles por las siguientes razones :
	- Blu-ray es un formato nuevo en continua evolución y es posible que este reproductor no pueda comprender todas las funciones de los discos Blu-ray ya que algunas funciones pueden ser opcionales, es posible que se hayan añadido nuevas funciones al formato Blu-ray tras la producción de este reproductor y algunas funciones disponibles están sujetas a una disponibilidad ulterior.
	- No todas las versiones del nuevo formato y del formato existente del disco están admitidas en este reproductor;
	- Formatos de disco nuevos y existentes pueden ser revisados, modificados, actualizados, mejorados y complementados;
	- Algunos discos son producidos de manera que permiten utilizar de forma específica o limitada algunas operaciones y funciones durante la reproducción;
	- Algunos discos que llevan los logotipos de BD-ROM, BD-RE/-R, DVD-VIDEO, DVD-RW/-R, DVD+RW/+R y CD-RW/-R puede ser discos aún no estandarizados;
	- Es posible que algunos discos no puedan reproducirse dependiendo de su estado físico o las condiciones de grabación;
	- Pueden producirse problemas y errores durante la creación de software para disco Blu-ray, DVD o la fabricación de discos;
	- Este reproductor funciona de forma diferente que el reproductor de DVD estándar u otro equipo de AV; o
	- Por las razones reseñadas a lo largo del manual del usuario y por otras razones descubiertas y divulgadas por el servicio de atención al cliente de SAMSUNG.
- • Si encuentra problemas de compatibilidad en el disco o problemas de funcionamiento del reproductor, póngase en contacto con el servicio de atención al cliente de SAMSUNG. También puede ponerse en contacto con el servicio de atención al cliente de SAMSUNG para obtener posibles actualizaciones sobre este reproductor.
- • Para obtener información adicional sobre las restricciones de reproducción y la compatibilidad de los discos, consulte las secciones Precauciones, Antes de leer este Manual del usuario, Tipos de discos y características y Antes de reproducir de este manual de usuario.
- • Para la salida de barrido progresivo de reproductores de discos Blu-ray: LOS CONSUMIDORES DEBEN TENER EN CUENTA QUE NO TODOS LOS EQUIPOS DE TELEVISIÓN SON TOTALMENTE COMPATIBLES CON ESTE PRODUCTO Y PUEDEN CAUSAR LA APARICIÓN DE INTERFERENCIAS DE LA IMAGEN. EN CASO DE PROBLEMAS CON LA IMAGEN DE BARRIDO PROGRESIVO, SE RECOMIENDA QUE EL USUARIO CAMBIE LA CONEXIÓN A UNA SALIDA CON 'DEFINICIÓN ESTÁNDAR'. SI TUVIESE ALGUNA DUDA SOBRE LA COMPATIBILIDAD DE NUESTRO EQUIPO DE TV CON ESTE PRODUCTO, PÓNGASE EN CONTACTO CON EL SERVICIO DE ATENCIÓN AL CLIENTE.

#### Protección de copia

- • Debido a que AACS (Advanced Access Content System) es un sistema aprobado como sistema de protección de contenido para formato de disco Blu-ray, similar al uso de CSS (Content Scramble System) para formato DVD, se imponen algunas restricciones sobre la reproducción, salida de señal analógica, etc., de contenido protegido mediante AACS. El funcionamiento de esta unidad y las restricciones pueden variar dependiendo de la fecha de compra ya que dichas restricciones pueden haberse adoptado y/o modificado mediante AACS tras la producción de este aparato. Además, la marca BD-ROM y BD+ se utilizan adicionalmente como un sistema de protección de copia para de disco Blu-ray, que impone ciertas restricciones incluidas restricciones de reproducción para la marca BD-ROM y/o el contenido protegido de BD+. Para obtener información adicional sobre AACS, la marca BD-ROM, BD+ o este producto, póngase en contacto con el servicio de atención al cliente de SAMSLING.
- • Muchos discos Blu-ray/DVD están codificados con la protección de copia. Por esta razón, debe conectar sólo el reproductor directamente al TV, no a un aparato de vídeo. La conexión al aparato de vídeo puede causar la distorsión de la imagen proveniente de discos Blu-ray/DVD con protección de copia.
- • Bajo las leyes de Copyright de EE.UU. y las leyes de Copyright de otros países, la grabación, el uso, la distribución o la revisión de programas de televisión, cintas de vídeo, discos Blu-ray, DVD y otros materiales no autorizados, pueden estar sujeto a responsabilidad civil o criminal.
- • Aviso de Cinavia: Este producto utiliza tecnología Cinavia para limitar el uso de copias no autorizadas de algunas películas de producción comercial, videos y sus bandas sonoras. Cuando se detecta el uso de una copia no autorizada, aparecerá un mensaje y se interrumpirá la reproducción o la copia.

Información adicional sobre la tecnología Cinavia se facilita en el Centro de información al cliente en línea de Cinavia en http://www.cinavia.com. Para solicitar información adicional sobre Cinavia por correo, envíe una tarjeta con su dirección postal a: Cinavia Consumer Information Center, P.O. Box 86851, San Diego, CA, 92138, EE.UU.

Este producto incorpora tecnología de propietario bajo licencia de Verance Corporation y está protegido mediante la patente en EE.UU. 7.369.677 y otras patentes en EE.UU. y en otros países pendientes, así como por copyright y la protección de secreto comercial de ciertos aspectos tecnológicos. Cinavia es una marca comercial de Verance Corporation. Copyright 2004-2013 Verance Corporation. Todos los derechos reservados por Verance. La ingeniería inversa o desensamblaje están prohibidos.

#### Limitación de responsabilidad de servicios de red

Todo el contenido y servicios accesibles a través del dispositivo pertenecen a otros fabricantes y están protegidos mediante copyright, patente, marca comercial y otras leyes de propiedad intelectual. Dicho contenido y servicios únicamente se facilitan para uso personal no comercial. No puede utilizar el contenido o servicios para un fin no autorizado por el propietario del contenido o por el proveedor de servicios. Sin limitación de lo siguiente, a menos que sea expresamente autorizado por el propietario del contenido en cuestión o por el proveedor de servicios, no puede modificar, copiar, volver a publicar, cargar, enviar, transmitir, convertir, enviar, crear trabajos derivados, explotar ni distribuir de manera alguna ni en medio alguno ningún contenido o servicios que se muestren a través de este dispositivo. EL CONTENIDO Y SERVICIOS DE OTROS FABRICANTES SE FACILITA "TAL CUAL". SAMSUNG NO GARANTIZA EL CONTENIDO NI LOS SERVICIOS FACILITADOS, DE FORMA EXPRESA O IMPLÍCITA, PARA CUALQUIER FIN. SAMSUNG RECHAZA EXPRESAMENTE CUALQUIER GARANTÍA IMPLÍCITA. INCLUIDA PERO NO LIMITADA A, GARANTÍAS DE COMERCIALIZACIÓN O IDONEIDAD PARA UN FIN CONCRETO. SAMSUNG NO GARANTIZA LA PRECISIÓN, LA VALIDEZ, LO OPORTUNO, LA LEGALIDAD O LO COMPLETO DE NINGÚN CONTENIDO O SERVICIO DISPONIBLE A TRAVÉS DEL DISPOSITIVO Y BAJO NINGUNA CIRCUNSTANCIA, INCLUIDA NEGLIGENCIA, SAMSUNG SERÁ RESPONSABLE, YA SEAPOR CONTRATO O BAJO RESPONSABILIDAD EXTRACONTRACTUAL, DE NINGÚN DAÑO DIRECTO, INDIRECTO, INCIDENTAL, ESPECIAL O RESULTANTE, DE GASTOS JUDICIALES, OTROS GASTOS NI DE NINGÚN DAÑO COMO RESULTADO O RELACIONADO CON, CUALQUIER INFORMACIÓN CONTENIDA EN EL PRESENTE DOCUMENTO, O COMO RESULTADO DEL USO DE CUALQUIER CONTENIDO O SERVICIO POR PARTE DE USTED O DE UN TERCERO, INCLUSO AUNQUE SE INFORME DE LA POSIBILIDAD DE TALES DAÑOS.

Los servicios de terceros pueden terminarse o interrumpirse en cualquier momentoy y Samsung no se hace responsable ni garantiza que ningún contenido o servicio permanecerá disponible durante un período de tiempo. El contenido y los servicios lo transmiten terceros mediante las redes y las instalaciones de transmisión sobre las que Samsung no tiene ningún control Si limitarse a las generalidades de la cláusula de exención de responsabilidad, Samsung rechaza expresamente cualquier responsabilidad por la interrupción o suspensión de cualquier contenido o servicio disponible a través de este dispositivo.

Samsung no es responsable del servicio al cliente relacionado con los contenidos y el servicio. Cualquier pregunta o solicitud sobre el servicio relacionado con contenidos o servicios debe enviarse directamente a los proveedores de los contenidos y servicios correspondientes.

#### Licencia

- • Fabricado con licencia de Dolby Laboratories. Dolby y el símbolo de la doble D marcas comerciales de Dolby Laboratories.
- • Para patentes de DTS, consulte http://patents.dts.com. Fabricado con licencia de DTS Licensing Limited. DTS, el símbolo, y DTS y el símbolo juntos son marcas comerciales registradas y DTS 2.0+Digital Out es una marca comercial de DTS, Inc. © DTS, Inc. Todos los derechos reservados.
- • DivX
	- INFORMACION SOBRE VIDEO DIVX: DivX<sup>®</sup> es un formato de vídeo digital creado por DivX, LLC, una filial de Rovi Corporation. Este

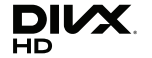

aparato es un dispositivo oficial DivX Certified® que ha pasado pruebas rigurosas para verificar que reproduce vídeo DivX.

Visite divx.com para obtener más información y herramientas de software para convertir sus archivos en vídeos DivX.

- INFORMACIÓN SOBRE DIVX VIDEO-ON-DEMAND: Este dispositivo DivX Certified® debe registrarse para poder reproducir películas DivX Video-on-Demand (VOD) compradas. Para obtener el código de registro, localice la sección DivX VOD en el menú de configuración del dispositivo. Vaya a vod.divx.com para obtener información adicional sobre la forma de completar el registro.
- DivX Certified® reproduce vídeo DivX® hasta HD 1080p, incluido contenido premium. DivX®, DivX Certified® y los logotipos asociados son marcas comerciales de Rovi Corporation o sus filiales y se utilizan con licencia.

Este producto está cubierto por una de las siguientes patentes de EE.UU.: 7,295,673; 7,460,668; 7,515,710; 7,519,274.

• HDMI, el logotipo de HDMI y High-Definition Multimedia Interface son marcas comerciales o marcas registradas de HDMI Licensing LLC en Estados Unidos y en otros países.

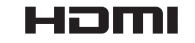

• Oracle y Java son marcas registradas de Oracle y sus filiales. Otros nombres pueden ser marcas comerciales de sus respectivos propietarios.

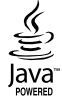

• Aviso sobre licencia de código abierto

**TI DOLBY** 

**a**dts 2.0+Digital Out

- En caso de que se utilice software de código abierto, las licencias de código abierto están disponibles en el menú del producto.
- • Blu-ray Disc™, Blu-ray™ y los logotipos son marcas comerciales de Blu-ray Disc Association.
- DLNA®, el logotipo de DLNA y DLNA CERTIFIED® son marcas comerciales, marcas de servicio o marcas de certificación de Digital Living Network Alliance.

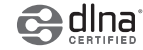

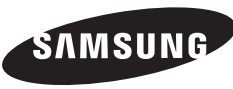

SOLO MÉXICO SOLO MEXICO<br>IMPORTADO POR : SAMSUNG ELECTRONICS MÉXICO S.A. DE C.V GENERAL MARIANO ESCOBEDO 476 PISO 8 GENERAL MARIANO ESCOBEDO 476 PISO 8 COL. ANZURES, DELEGACIÓN MIGUEL HIDALGO MÉXICO COL. ANZURES, DELEGACIÓN MIGUEL DISTRITO FEDERAL C.P. 11590 TEL : 01 (55) 5747-5100 / 01 800 726 7864 G ELECTRONICS MEXIC HIDALGO MÉXICO,

#### Comuníquese con SAMSUNG WORLD WIDE Comuníquese con SAMSUNG WORLD WIDE

Si desea hacernos alguna pregunta o comentario en relación con los productos de Samsung, comuniquese con nuestro centro de atención al cliente de SAMSUNG.

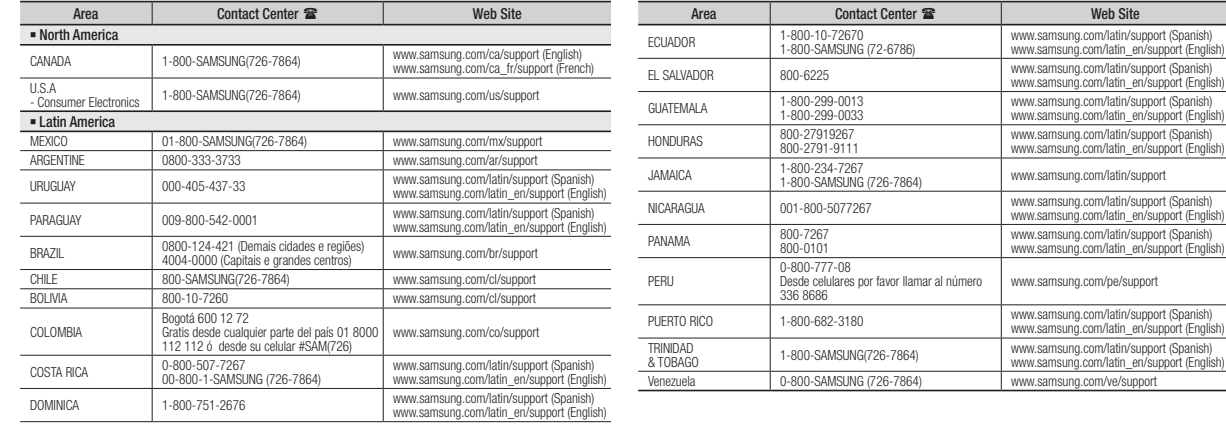

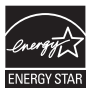

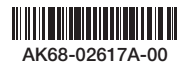

t (English)